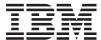

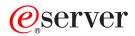

iSeries

DDS Reference: Concepts

Version 5

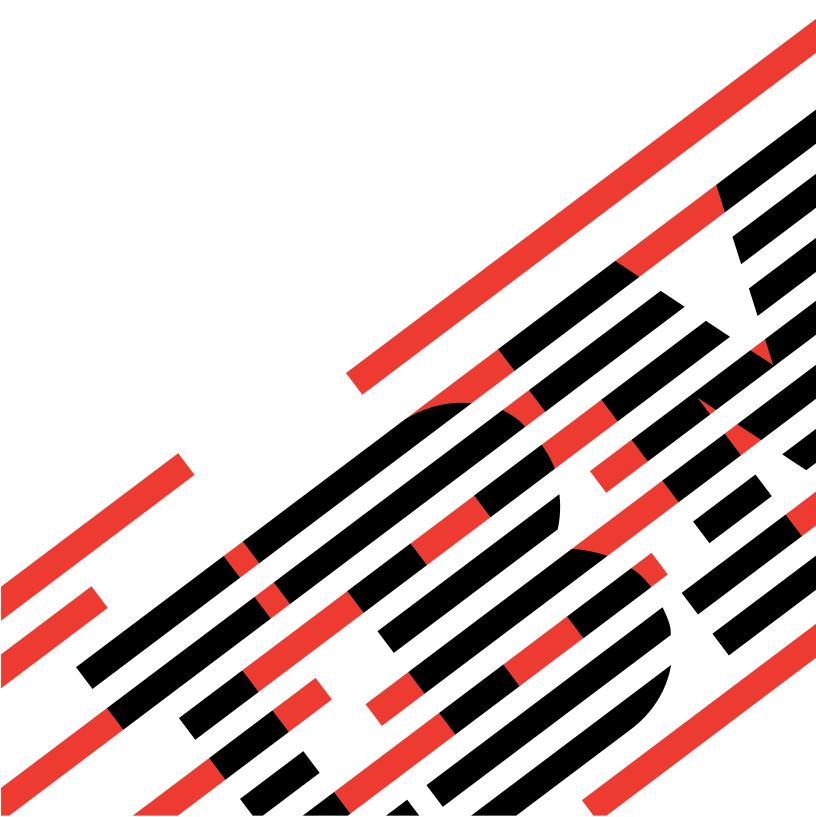

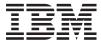

# @server

iSeries

DDS Reference: Concepts

Version 5

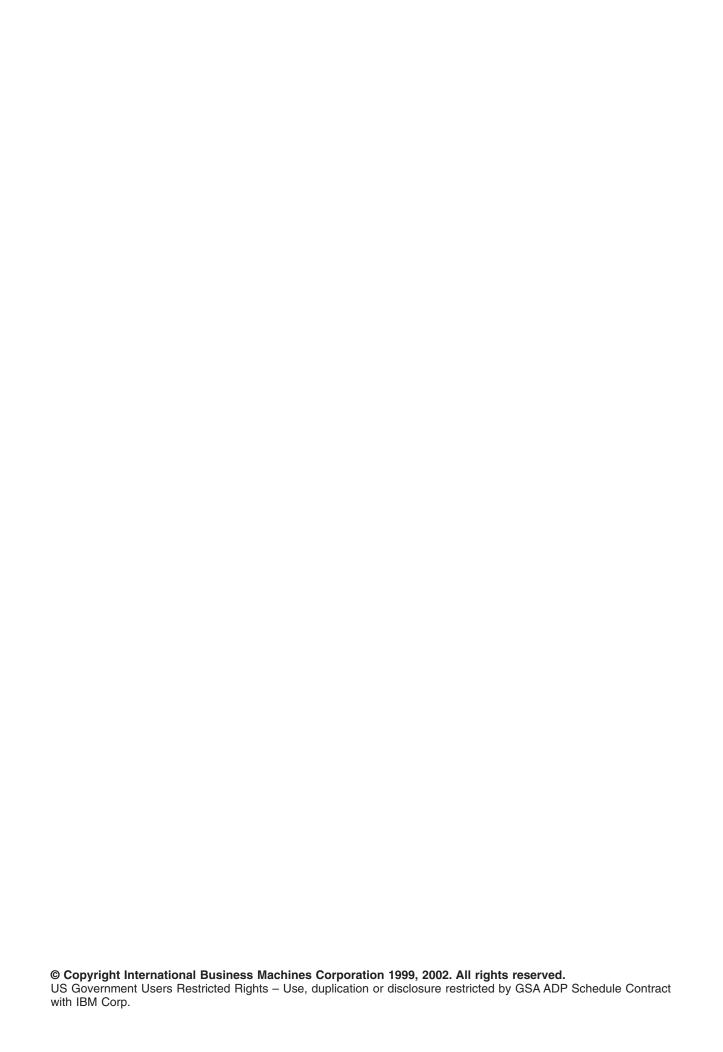

## Contents

| bout DDS Reference: Concepts                                                       | ١  |
|------------------------------------------------------------------------------------|----|
| Vho should read the DDS Reference information                                      | ١  |
| Conventions and terminology used in the DDS information                            |    |
| rint this topic                                                                    | ١  |
| Vhat's New for V5R2 in the DDS Reference: Concepts information                     | V  |
|                                                                                    |    |
| escribing data attributes using DDS                                                | 1  |
| creating a file using data description specifications (DDS)                        |    |
| Completing the DDS form                                                            |    |
| Entering the DDS source statements                                                 | 3  |
| Creating the DDS file                                                              | 3  |
| Rules for DDS keywords and parameter values                                        | 2  |
| DS naming conventions                                                              |    |
| DS syntax coding examples                                                          | 7  |
| DDS syntax for a physical file                                                     |    |
| DDS syntax for a simple logical file                                               |    |
| DDS syntax for a join logical file                                                 | c  |
| DDS syntax for a display file                                                      | ľ  |
| DDS syntax for a printer file.                                                     |    |
| DDS syntax for an ICF file                                                         |    |
| DDS Syntax for all for file                                                        | _  |
| ppendix A. Examples of DDS for Each File Type                                      | •  |
| Examples of database files in DDS                                                  |    |
| Example of a field reference file                                                  |    |
| Example of a field reference file                                                  |    |
| Example of a logical file specifying multiple formats and new keys                 |    |
|                                                                                    |    |
| Example of a logical file specifying a new record format                           |    |
| Example of a join logical file                                                     | 1  |
| examples of device files in DDS                                                    |    |
| Example of an inquiry display with two record formats in DDS                       |    |
| Example of a subfile with SFLPAG value equal to SFLSIZ value                       |    |
| Example of a subfile with paging by OS/400 program and high-level language program |    |
| Example of a horizontal subfile displayable on two display sizes                   |    |
| Example of a message subfile using DDS                                             |    |
| Example of a printer file using DDS                                                |    |
| Example of an ICF file using DDS                                                   |    |
| xample program that uses a physical, display, and printer file                     |    |
| xample DDS compiler listing                                                        | 2  |
| DS debugging template                                                              | 2  |
|                                                                                    |    |
| ppendix B. When to specify REF and REFFLD keywords for DDS files                   | 7  |
|                                                                                    | _  |
| ppendix C. DDS keyword and value abbreviations                                     | ٤  |
| manualis D. Comerci considerations for union DDCC with DDC files                   |    |
| ppendix D. General considerations for using DBCS with DDS files                    |    |
| Positional entries for files that use DBCS data                                    |    |
| Length (positions 30 through 34)                                                   |    |
| Data type (position 35)                                                            | (  |
| (eyword entries for files that use DBCS (positions 45 through 80)                  |    |
| BCS character strings                                                              | .2 |
| Entering bracketed-DBCS character strings                                          |    |
| Entering DBCS-graphic character strings                                            | Ę  |
| DDS computer printouts with DBCS output                                            | Ę  |

| Glossary   |    | ٠  |  |  |  | ٠ | ٠ |  | ٠ | ٠ |  |  |  |  |  |  |  |  |  | 47 |
|------------|----|----|--|--|--|---|---|--|---|---|--|--|--|--|--|--|--|--|--|----|
| Bibliograp | hy | ٠. |  |  |  |   |   |  |   |   |  |  |  |  |  |  |  |  |  | 57 |
| Indev      |    |    |  |  |  |   |   |  |   |   |  |  |  |  |  |  |  |  |  | 50 |

## **About DDS Reference: Concepts**

This book provides the basic concepts you need to know for coding the data description specifications (DDS) for files that can be described externally.

Use this information as you work with DDS for physical, logical, display, printer, and intersystem communications function, hereafter referred to as ICF, files. These are documented in the following books:

· DDS Reference: Physical and Logical Files

DDS Reference: Display Files
DDS Reference: Printer Files
DDS Reference: ICF Files

### Who should read the DDS Reference information

This book is intended for programmers who use the iSeries servers.

## Conventions and terminology used in the DDS information

- · A keyword is a name that identifies a function.
- A parameter is an argument shown between the parentheses on a keyword that identifies a value or set of values you can use to tailor the function the keyword specifies.
- A value is an actual value that you can use for a parameter.
- In the keyword descriptions, this field or this record format means the field or record format you are defining.
- The expression *use this file- or record-level keyword* means the keyword is valid only at the file or record level.
- To specify a keyword means to code the keyword in the DDS for a file. This contrasts with to select a keyword or when a keyword is in effect, which both mean that any conditioning (such as one or more option indicators) is satisfied when an application program issues an input or output operation.
- Current source or source you are defining means the DDS that together make up the description of one file
- In sample displays, character fields are shown as Xs and numeric fields are shown as Ns.
- The 5250 Work Station Feature is a feature of the OS/2® communications manager that allows the personal computer to perform like a 5250 display station and use functions of OS/400.
- · Logical file includes join logical files, simple logical files, and multiple-format logical files.
- Page means to move information up or down on the display. Roll means the same as page. Paging keys are the same as roll keys. The PAGEDOWN keyword is the same as the ROLLUP keyword. The PAGEUP keyword is the same as the ROLLDOWN keyword.

## Print this topic

To view or download the PDF version, select DDS Reference: Concepts (about 1461 KB or 74 pages).

### Other information

You can view or download the following related topics:

- DDS Reference: Physical and logical files (about 437 KB) contains reference information for using DDS with physical and logical files.
- DDS Reference: Display files (about 1465 KB) contains reference information for using DDS with display files.

- · DDS Reference: Print files (about 758 KB) contains reference information for using DDS with printer
- DDS Reference: ICF files (about 262 KB) contains reference information for using DDS with ICF files.

### Saving PDF files

To save a PDF on your workstation for viewing or printing:

- 1. Right-click the PDF in your browser (right-click the link above).
- 2. Click Save Target As...
- 3. Navigate to the directory in which you would like to save the PDF.
- 4. Click Save.

### **Downloading Adobe Acrobat Reader**

If you need Adobe Acrobat Reader to view or print these PDFs, you can download a copy from the Adobe Web site (www.adobe.com/products/acrobat/readstep.html)

## What's New for V5R2 in the DDS Reference: Concepts information

Information about printing PDF versions of this topic and the related DDS Reference topics was added. See "Print this topic" on page v.

"Describing data attributes using DDS" on page 1 was revised to provide for more convenient navigation to subtopics and related topics.

## Describing data attributes using DDS

A traditional means of describing data attributes (such as the names and lengths of records and fields) is to specify the data attributes in the application programs themselves. However, a convenient and powerful alternative is available on iSeries servers. Data description specifications (DDS) describe data attributes in file descriptions that are external to the application program that processes the data.

This topic provides the following general information about DDS:

- · Instructions for creating files that use DDS
- · Rules for keywords and parameters that you should follow when you code DDS
- · Naming conventions that you need to follow
- Examples of DDS syntax
- · Examples of how to use DDS for each of the file types
- · Information on using the REF and REFFLD keywords for DDS files
- · DDS keyword and value abbreviations

### **Detailed supporting reference information**

This topic provides an overview of DDS on iSeries servers. The following iSeries Information Center topics provide detailed reference information for each of the listed types of files:

- · DDS Reference: Physical files (DDS is optional)
- DDS Reference: Logical files (DDS is required)
- · DDS Reference: Display files (DDS is optional)
- · DDS Reference: Printer files (DDS is optional)
- DDS Reference: ICF files (DDS is required)

## Creating a file using data description specifications (DDS)

To create a file using DDS, follow these steps:

- 1. Complete the data description specifications (DDS) form.
- 2. Type the source statements into a source file. The source file can be part of the OS/400 database (in a source physical file such as the IBM-supplied QDDSSRC in library QGPL) or it can be on diskettes.
- 3. Create the file using the appropriate create-file command.

**Note:** Using the screen design aid (SDA) utility, you can create and test display files without coding DDS directly, using only the functions that apply to display files. See the ADTS for AS/400<sup>®</sup>: Screen

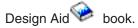

## **Completing the DDS form**

A sample data description specifications form is printed in reduced size in Figure 1 on page 2.

The left side of the DDS form (positions 1 through 44) is for fixed-format entries called *positional* entries. Positional entries define the most common attributes of record formats and fields, such as names and lengths of fields. For a brief description of the most important positional entries, see items 1 through 7 following the figure. For more detailed information on positional entries for each of the file types, see the following topics:

- · Positional entries for physical and logical files
- · Positional entries for display files
- Positional entries for printer files

#### · Positional entries for ICF files

The right side of the DDS form (positions 45 through 80) is for DDS *keywords*. DDS keywords define less-common and more-varied attributes of files, record formats, and fields; they follow a subset of the syntax rules for control language. For a brief description of keyword entries, see item 8 following the figure. For more detailed information on keyword entries for each of the file types, see the following topics:

- · Keywords for physical and logical files
- · Keywords for display files
- · Keywords for printer files
- · Keywords for ICF files

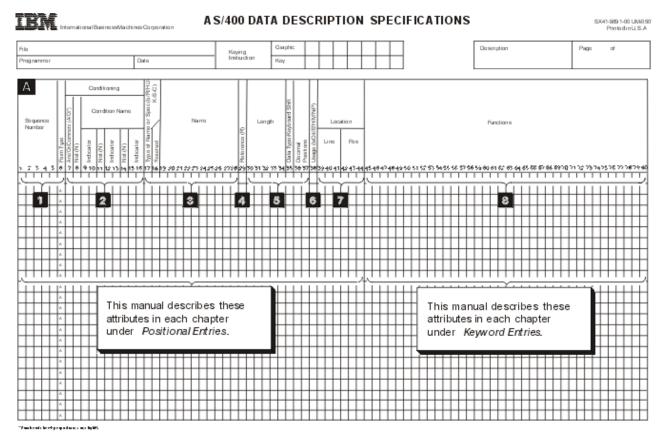

Figure 1. Overview of the Positional Entries and Keywords

- Sequence Number and Form Type are optional in DDS. The form type identifies the source as DDS source. The entries are valid for all types of files.
- An asterisk in position 7 makes the entire line a comment. This is valid for all types of files. When A (And), or O (Or), or a blank is in position 7, positions 8 through 16 can provide conditioning for the DDS on or immediately following the current line. Conditioning is not valid in physical or logical files.
- Type of Name or Specification (position 17) identifies the Name entry (positions 19 through 28) or the specification:

| Name Entry | Description                    | Type of File              |
|------------|--------------------------------|---------------------------|
| R          | Specifies a record format name | All                       |
| blank      | Specifies a field name         | All                       |
| K          | Specifies a key field name     | Physical and logical only |

| Name Entry | Description                            | Type of File      |
|------------|----------------------------------------|-------------------|
| S          | Specifies a select field name          | Logical only      |
| 0          | Specifies an omit field name           | Logical only      |
| J          | Specifies this as a join specification | Join logical only |
| Н          | Specifies this as a help specification | Display only      |

- 4 R specified in position 29 indicates that the attributes of the field in Name (positions 19 through 28) refer to a field specified elsewhere. This is ignored for logical files.
- 5 Length, Data Type, and Decimal Positions specify attributes of named fields within record formats. These are valid for all types of files.
- 6 Usage specifies fields as input, output, output/input, neither input nor output, hidden, message, or program-to-system fields. Each type of file has its own restrictions regarding field use.
- Location specifies the location of the field on the display or printed page. This applies for display 7 and printer files only.
- 8 Functions specified through the use of keywords apply at different levels for different file types, as follows:

| Keywords Apply at This Level | For These Files            |
|------------------------------|----------------------------|
| File                         | All types of files         |
| Record                       | All types of files         |
| Field                        | All types of files         |
| Join                         | Join logical files only    |
| Key field                    | Physical and logical files |
| Select or omit field         | Logical files only         |
| Help                         | Display files only         |

For display and printer files, constants specified within apostrophes become the default values for displayed or printed fields.

## **Entering the DDS source statements**

After filling out the forms, enter the source statements into source files. You can enter the source either interactively or in batch.

Entering Source Statements Interactively with SEU. Use the source entry utility (SEU) of the

WebSphere Development Studio. See the ADTS for AS/400: Source Entry Utility book for more information. Type in the Start SEU (STRSEU) command to call SEU.

### Entering Source Statements in Batch Using Diskettes. Use one of the following methods:

- Enter an input stream containing DDS source and control language (CL) commands on diskette and start a spooling reader using the Start Diskette Reader (STRDKTRDR) command.
- · Enter only source statements on diskette and copy the resulting data file into a source physical file with the Copy File (CPYF) command.
- · Enter only source statements on diskette and type a create-file command. Specify the name of the data file on the SRCFILE parameter and \*FILE on the SRCMBR parameter of the create-file command.

Note: This method does not create a source physical file.

## Creating the DDS file

Create the file by issuing a create-file command. The command you use depends on the type of file you are creating. The file types and their corresponding commands are listed in the following table.

| File Type     | Command |
|---------------|---------|
| Physical file | CRTPF   |
| Logical file  | CRTLF   |
| Display file  | CRTDSPF |
| Printer file  | CRTPRTF |
| ICF file      | CRTICFF |

When you issue a create-file command, the DDS is retrieved from the source file and validated, and a file is created as shown in the following figure. The file is created only if there are no errors in the DDS of equal or greater severity than the severity specified on the GENLVL parameter of the create-file command. Thus, you can use the GENLVL parameter to control the allowable error severity when creating the file. Depending on the options you specify on the OPTION and FLAG parameters, a DDS source (or compiler) listing may also be created. The DDS listing contains the data description and error information.

You can use the FLAG parameter to specify the minimum severity of DDS messages which will be printed. For example, you can suppress the warning messages for field overlapping.

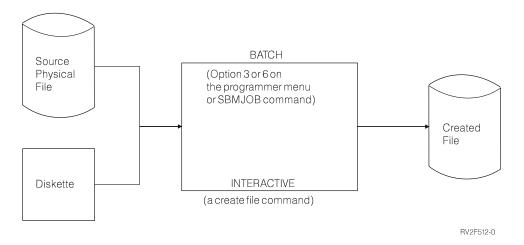

See "Example DDS compiler listing" on page 32 for an example of a DDS listing and "DDS debugging template" on page 34 for an example of a debugging template.

## Rules for DDS keywords and parameter values

The DDS coding syntax for keywords and their parameter values is similar to the CL syntax. The DDS syntax rules are:

- Code all DDS entries in uppercase except for character values enclosed in apostrophes and extended names enclosed in quotation marks.
- · Code keywords on the same (or subsequent) line as the entry with which they are associated.
- Separate multiple keywords with at least one blank. Parameter values for keywords must be enclosed in parentheses. The initial parenthesis must immediately follow the keyword. For example: KEYWORD(VALUE)

This rule is slightly different from that in control language. When coding control language, the parameter values can be positional. Syntax for DDS requires that the keyword be specified, except when specifying either a constant or the parameter value for the DFT (Default) keyword.

 Separate multiple parameter values for the same keyword with at least one blank. For example: KEYWORD(VALUEA VALUEB)

- A parameter expression consists of a set of values surrounded by left and right parentheses. Generally, the first value within the expression is a special value. The special value begins with an asterisk and must immediately follow the left parenthesis. One or more parameter values follow the special value. ı
- Separate the special value and the parameter value(s) by at least one blank. The last parameter value
- must immediately precede the right parenthesis. A parameter expression represents one parameter
- value and must be separated from other parameter values by at least one blank. For example:
- KEYWORD(VALUEA (\*special-value VALUEB) VALUEC)
  - · Use apostrophes to enclose character values. Numeric values appear without apostrophes. See the coding examples for COMP, RANGE, and VALUES keywords. Character values can appear in two places in the syntax:
    - As a parameter value for some keywords. For example, TEXT (all types of files) and COLHDG (database files) require character strings as text description. Other keywords, such as CAnn and CFnn, use character strings as text descriptions for response indicators.
    - As the default value of a constant field (either with or without the DFT keyword) for display and printer files only. In display files, a character constant can also be specified for named fields. Even if you do not specify the DFT keyword, specifying a character constant implies the DFT keyword.
  - To specify an apostrophe within a character string, specify two apostrophes so that one apostrophe appears in the output. For example:

```
KEYWORD('Customer''s name')
```

### appears as

Customer's name

- Use a plus (+) or a minus (-) sign as a continuation character when a keyword and its parameter values do not fit on a single line. The sign must be the last nonblank character in the functions field. A single statement can be continued for a maximum of 5000 character positions.
  - A minus (-) sign means the continuation begins in position 45 of the next line (the first position in the functions field).
  - A plus (+) sign means the continuation begins with the first nonblank (first significant) character in the functions field on the next line.

If you specify a continuation character within a parameter value, any blanks preceding the continuation character are included in the parameter value.

- Specify a plus (+) sign as the last nonblank character on a line to continue conditioning for keywords specified on the next line. This is helpful when a condition includes several option indicators and applies to several keywords.
- The Operating System/400 (OS/400) program continues a DDS statement until you specify one of the following:
  - A record format name (R in position 17).
  - A field specification (field name or location).
  - For physical or logical files, a key field specification (K in position 17).
  - For logical files, a select or omit specification (S or O in position 17).
  - For join logical files, a join specification (J in position 17).
  - For display files, a help specification (H in position 17).
  - For device files, an option indicator or condition name that conditions a keyword, field, or field location.
  - The maximum length of a DDS statement (5000 characters). The fixed length entries (positions 1 through 44) of the first line are included in the statement, so the maximum space available for keywords is 4956.
- · Keyword descriptions use the following punctuation marks to indicate the syntax for the keyword:
  - () Enclosed values are required.

- Enclosed values are optional.
- [...] Specify additional values as needed.
- {} The upper value is the default value (see REFFLD).
- Т Specify either the value to the left or to the right (may refer to optional values).

### **DDS** naming conventions

The naming conventions used in DDS are as follows:

- · Qualified names
  - Use a slash to separate the parts of a qualified name. Embedded blanks are not allowed. For example:

KEYWORD(library/file)

- For most keywords with a qualified name parameter value, you can code \*LIBL or \*CURLIB for the library name. If you do not specify a library name, \*LIBL is used. You cannot code \*USRLIBL for the library name. This rule differs from that in CL, which often allows \*USRLIBL.
- Code a maximum of 10 characters for object names. If you enclose the name in quotation marks, you may specify up to 8 characters between the quotation marks. This rule is different from that in CL, which allows a basic name of up to 10 characters to be specified between the quotation marks. Refer to the Control language topic in the **Programming** category for syntax rules for object names.
- · Record and field names
  - The DDS syntax rules for record and field names are:
    - Names must be 10 characters or less.
    - Names must begin with an alphabetic character (A through Z, @, \$, and #). All subsequent characters can be alphanumeric (A through Z, 0 through 9, @, \$, #, and \_ (underscore)). There can be no embedded blanks.
    - In ICF files, record names cannot start with \$\$.
  - Specify qualified field names similar to qualified names. For example:

KEYWORD(record-name/field-name)

High-level languages can impose specific length and value restrictions on the name. Check the appropriate high-level language reference guide for the syntax requirements for your high-level language processor.

- · ALIAS (alternative field) names
  - The length of an alternative field name is 1 to 30 characters. The first character must be A through Z. Subsequent characters must be A through Z, 0 through 9, or the underscore ( ).
  - Because DDS does not perform any language-specific syntax checking, you must make sure that the alternative field names you specify conform to the naming conventions of the high-level language that uses the names. The high-level language compiler checks the syntax of the names when they are brought into the program.
- · Message identifiers
  - Message identifiers must be 7 characters long. The first 3 characters are the message prefix.
  - The first character of the message prefix must be an alphabetic character (A through Z, @, \$, and #). The next 2 characters of the message prefix must be alphanumeric (A through Z, @, \$, #, \_, 0 through 9).
  - The last 4 characters must be a hexadecimal value (0 through 9, A through F).
- · Label, document, and folder names
  - An online help information label name must be from 1 to 10 characters long and must begin with an uppercase alphabetic character (A through Z, @, #, or \$). The label name cannot contain a comma, an apostrophe, or an embedded blank.

- A document name (and a simple folder name) must be a 1 to 8 character part. It can be followed by a period and a 1 to 3 character part called an extender. The characters used most often are A through Z, 0 through 9, @, #, \$, and \_.
- If a folder name is concatenated, each simple folder name is separated by a forward slash (/). The total length of the folder name cannot exceed 63 characters.
- In DDS, a document, simple folder name, or online help information label name can be enclosed in apostrophes. The enclosing apostrophes are required when the name contains an opening or closing parenthesis or an apostrophe character. When the name is enclosed in apostrophes, specify two apostrophes for each apostrophe character within the name. If a folder name is concatenated, the enclosing apostrophes, if specified, must be around the entire concatenated name.

## DDS syntax coding examples

This topic provides syntax coding examples. Except for HLPARA, JFILE, JFLD, and PFILE, the keywords shown in these examples are not actual keywords. They simply indicate where you should specify the keywords.

The examples show the syntax for the following types of files:

- Physical file
- · Simple logical file
- · Join logical file
- · Display file
- · Printer file
- ICF file

## DDS syntax for a physical file

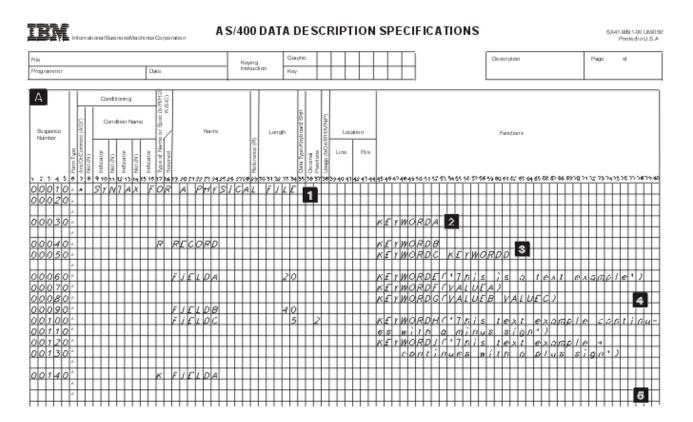

- Comments (optional): Comments can appear on any line in DDS. They are identified by an asterisk in position 7.
- File level (optional): File-level keywords appear before the record format name (RECORD on line 00040).
- Record level (only one record is allowed in physical files): R in position 17 identifies RECORD as a record format name. The record level continues until the first field is named.
- Field level (at least one field name is required, unless the FORMAT keyword is specified on the record): For fields in physical files, specify at least a name and length. Other attributes can be specified explicitly or by default.
- Key field level (optional): K in position 17 identifies the field as a key field. A K must be specified for each key field. Specify the key field level by repeating a field name (here, FIELDA) after the field-level specifications.

**Note:** See the Positional entries for physical and logical files topic for a description of each of the columns shown in the figure.

## DDS syntax for a simple logical file

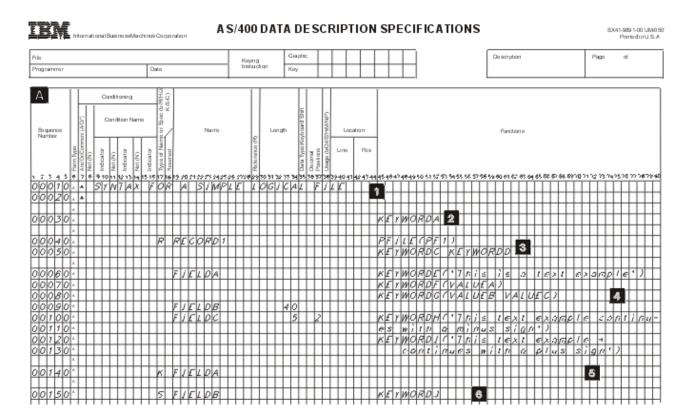

- Comments (optional): Comments can appear on any line in DDS. They are identified by an asterisk in position 7.
- File level (optional): File-level keywords appear before the record format name (RECORD1 on line 00040).
- Record level (at least one is required): R in position 17 identifies RECORD1 as a record format name. In simple or multiple format logical files, the PFILE keyword is required for every record format. The record level continues until the first field is named.

- Field level: Field names and field attributes are not required for logical files. See the topic for logical file positional entries for more information.
- Key field level (optional): K in position 17 identifies the field as a key field. A K must be specified for each key field. Specify the key field level by repeating one or more field names (such as FIELDA) after the field-level specifications.
- Select and omit levels (optional): S in position 17 identifies FIELDB as a select field. (O in position 17 identifies a field as an omit field.) The select and omit levels follow the key field level.

#### Notes:

- 1. To form a multiple format logical file, specify more record formats within the file by repeating items through 6, or specify more than one file on the PFILE keyword.
- 2. See the Positional entries for physical and logical files topic for a description of each of the columns shown in the figure.

## DDS syntax for a join logical file

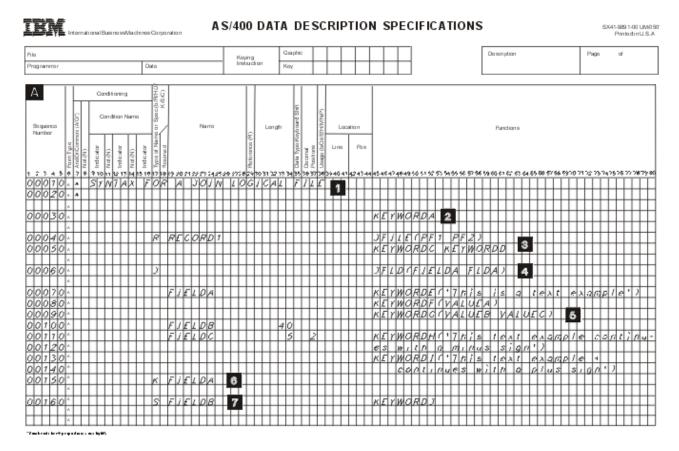

- Comments (optional): Comments can appear on any line in DDS. They are identified by an asterisk in position 7.
- File level (optional): File-level keywords appear before the record format name (RECORD1 on line 00040).
- Record level (exactly one required): R in position 17 identifies RECORD1 as a record format name. In join logical files, the JFILE keyword is required for the record format. The record level continues until the first join specification.
- Join level: J in position 17 identifies the beginning of a join specification. At the join level, specify at least one join specification. Each join specification must include at least one JFLD keyword.

There must be one JOIN keyword for each join specification in a join logical file if there is more than one join specification in the file. A join specification continues until the next join specification or field name.

- 5 Field level: At least one field name with usage other than N is required for join logical files.
- 6 Key field level (optional): K in position 17 identifies the field as a key field. A K must be specified for each key field. Specify the key field level by repeating one or more field names (such as FIELDA) after the field-level specifications.
- 7 Select and omit levels (optional): S in position 17 identifies FIELDB as a select field. (O in position 17 identifies a field as an omit field.) The select and omit levels follow the key field level.

Note: See the Positional entries for physical and logical files topic for a description of each of the columns shown in the figure.

## DDS syntax for a display file

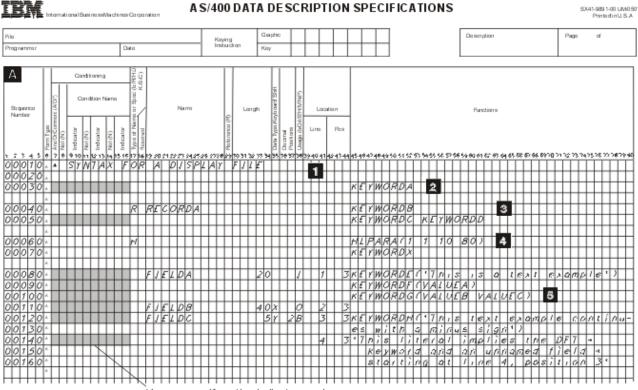

You can specify option indicators and screen size condition names in the shaded positions.

- 1 Comments (optional): Comments can appear on any line in DDS. They are identified by an asterisk in position 7.
- 2 File level (optional): File-level keywords appear before the first record format name (RECORDA on line 00040).
- 3 Record level (at least one required): R in position 17 identifies RECORDA as a record format name. The record level continues until either the first field is specified or the first help specification.
- 4 Help level (optional): H in position 17 identifies the beginning of a help specification. A help specification continues until the next H in position 17 or until the first field. Each help specification must include at least one HLPARA keyword, and a HLPRCD or HLPDOC keyword.

Field level (optional): Display file fields that are passed between the display device and the program must be named fields and must have a length specified. Other attributes can be specified explicitly or by default. Constant (unnamed) fields require only a location and a keyword, as described in DATE, DFT, TIME, and MSGCON keyword descriptions in the keyword topic for display files. Positions 17 through 38 do not apply to constant fields.

#### Notes:

- 1. Items 3 through 5 can be repeated to specify new record formats within the display file.
- See the Positional entries for display files topic for a description of each of the columns shown in the figure.

## DDS syntax for a printer file

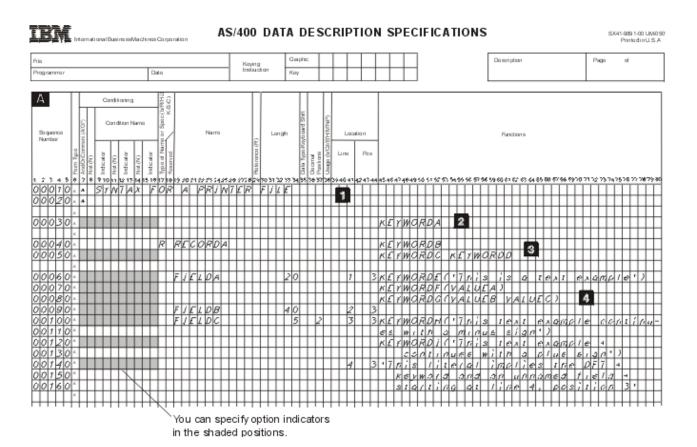

- Comments (optional): Comments can appear on any line in DDS. They are identified by an asterisk in position 7.
- File level (optional): File-level keywords appear before the first record format name (RECORDA on line 00040).
- Record level (at least one required): R in position 17 identifies RECORDA as a record format name. The record level continues until the first field is specified.
- Field level (at least one field, whether named or unnamed, is required in each record format in the file): Printer file fields that are passed from the program to the printer must be named fields and must have a length specified. Other attributes can be specified explicitly or by default. Constant (unnamed) fields require only a location and a keyword, as described in the DATE, DFT, PAGNBR, TIME, and MSGCON keyword descriptions in the keyword topic for printer files.

### Notes:

1. Items 3 and 4 can be repeated to specify new record formats within the printer file.

1 2. See the Positional entries for printer files topic for a description of each of the columns shown in the

## DDS syntax for an ICF file

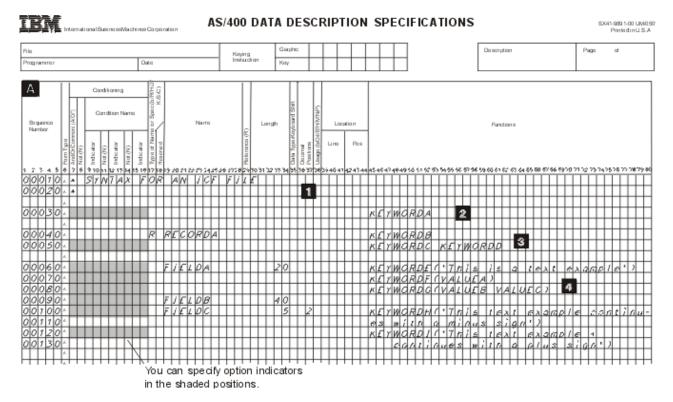

- 1 Comments (optional): Comments can appear on any line in DDS. They are identified by an asterisk in position 7.
- 2 File level (optional): File-level keywords appear before the first record format name (RECORDA on line 00040).
- 3 Record level (at least one required): R in position 17 identifies RECORDA as a record format name. The record level continues until the first field is specified.
- 4 Field level (optional): ICF file fields must have at least a name (as in FIELDA) and a length. Other attributes can be specified explicitly or by default.

### Notes:

- 1. Items 3 and 4 can be repeated to specify new record formats within the ICF file.
- 2. See the Positional entries for ICF files topic for a description of each of the columns shown in the figure.

## Appendix A. Examples of DDS for Each File Type

This topic provides examples of data description specifications (DDS) for each type of file discussed in this book. If you choose, you can use the examples in this section with appropriate high-level language programs. This topic also provides an example program that uses some of the file examples and illustrates the use of externally described data.

- · Database files
  - Field reference file (a physical file used for reference, not data storage)
  - Physical file
  - Logical file
- · Device files
  - Display file with help specifications
  - Subfile examples
  - Printer file
  - ICF file
- · Example program using the physical, display, and printer file
- · Example compiler listing (output from a create-file command)
- IBM® Data Description Specifications Debugging Template (reduced)

### **Examples of database files in DDS**

This topic contains the following examples:

- · a field reference file
- · a physical file
- · a logical file specifying multiple formats and new keys
- · a logical file specifying a new record format
- · a join logical file

## Example of a field reference file

This example defines all of the fields used in an application and refers to fields only within the field reference file itself. The following keywords are important in the example:

COLHDG EDTCDE(Z) REFFLD REFSHIFT TEXT

The following field reference file (MLGREFP) describes all fields used by any program in the application. The other files use the fields in this file.

```
|...+...1....+...2....+...3....+...4....+...5....+...6....+...7....+...8
00010A** FLDREF
                 MLGREFP
                            MAILING LIST FIELD REFERENCE FILE
00020A
         1 R MLGREFR
                                        TEXT('Mailing List Field Reference')
                  ACTNUM
                                            COLHDG('Account' 'Number')
00030A
00040A
                                            EDTCDE(Z)
00050A
                  ACTTYP
                                 1 0
                                            COLHDG('Acct' 'Type')
00060A
                                            TEXT('Acct Type 1=Bus 2=Gvt +
00070A
                                            3=0rg 4=Sch 5=Pvt 9=0th')
00080A
                  NAME
                                18
                                            COLHDG('Name')
00090A
                                            REFSHIFT(X) 4
                                          2 REFFLD(NAME)
00100A
                  ADDR
                               2
                                            COLHDG('Address') 3
00110A
                               2
                  CITY
                                          2 REFFLD(NAME)
00120A
00130A
                                            COLHDG('City')
                  STATE
                                            COLHDG('State')
00140A
00150A
                  ZIP
                                 5 0
                                            COLHDG('ZIP' 'Code')
00160A
                                            EDTCDE(X)
                  BATNUM
                                   0
                                            COLHDG('Batch' 'Number')
00170A
                                            EDTCDE(Z)
00180A
00190A
                  TRNTYP
                                 1
                                            COLHDG('Trans' 'Type')
    Α
```

Figure 2. DDS for a Field Reference File (Part 1 of 2)

```
|...+...1...+...2...+...3...+...4...+...5...+...6...+...7...+...8
00200A
                                           TEXT('Trans Type A=Add +
00210A
                                           C=Change D=Delete')
                 XACTNM
00220A
                                           REFFLD (ACTNUM)
00230A
                 XACTTTP R
                                           REFFLD (ACTTYP)
00240A
                 XNAME
                                           REFFLD (NAME)
00250A
                 XADDR
                           R
                                           REFFLD (ADDR)
                 XCITY
                           R
                                           REFFLD(CITY)
00260A
00270A
                 XSTATE
                           R
                                           REFFLD(STATE)
00280A
                 XZIP
                                           REFFLD(ZIP)
00290A
                 TRNNUM
                                5 0
                                           COLHDG('Transaction' 'Number')
00300A
                                           EDTCDE(Z)
00310A
                 MLGLK1
                                3 0
                                           COLHDG('Lock' 'Control')
                                           TEXT('Control Number Used for +
00320A
00330A
                                           record locking')
    Α
```

Figure 2. DDS for a Field Reference File (Part 2 of 2)

#### Legend:

- 1 Like all physical files, a field reference file has only one record format. The R in position 17 specifies that MLGREFR is the record format name.
- 2 The Rs in position 29 and REFFLD in positions 45 through 80 specify that the fields ADDR and CITY are to have the same attributes as NAME.
- 3 Specifying COLHDG for ADDR and CITY overrides the COLHDG attribute for NAME, which otherwise would have been in effect.
- 4 Specifying REFSHIFT for NAME will cause the keyboard shift specified (X) to be used when this field (NAME) is referred to in a display file.

## Example of a physical file with a new record format

The REF keyword is important in the following example. This file has one record format. The names of all fields in the record format are specified. This example uses fields in a reference file (REF keyword) and uses a keyed-sequence access path.

The following physical file (called CUSMSTP for customer master physical file) describes the fields physically present in the database.

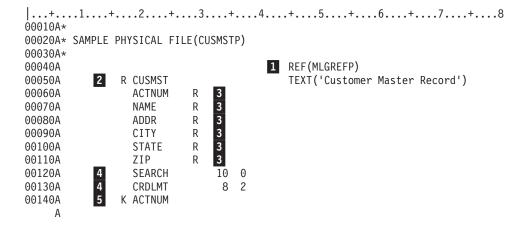

Figure 3. DDS for a Physical File

### Legend:

- At the file level, the REF keyword refers the OS/400 program to the physical file MLGREFP, which is a field reference file for this database.
- At the record level, R in position 17 specifies that CUSMST is the record format name of the record in this file. (There can only be one record format in a physical file.)
- At the field level, Rs in position 29 specify that the attributes of fields of the same name in the REF file are to be used as attributes of these fields.
- The fields SEARCH and CRDLMT are not defined in MLGREFP; therefore, their field attributes are specified here.
- At the key field level, K in position 17 specifies that ACTNUM is the key field for the file.

## Example of a logical file specifying multiple formats and new keys

The PFILE keyword is important in the following example. The example uses new field specifications and provides two record formats. Each record format provides a different view of the associated physical file and uses a key different from the associated physical file.

```
|...+...1...+...2...+...3...+...4...+...5...+...6...+...7...+...8
00010A*
00020A* SAMPLE LOGICAL FILE
00030A
00040A
               R CUSMST1
                                        1 PFILE(CUSMSTP)
00050A
                 ACTNUM
00060A
                 NAME
00070A
                 STATE
A08000
                 LASTNAME
                                        3 SST(NAME 8 10)
00090A
          2
               K ACTNUM
00100A*
                                        1 PFILE(CUSMSTP)
00110A
               R CUSMST2
00120A
                 ACTNUM
00130A
                 NAME
00140A
                 ZIP
00150A
               K *NONE
               K NAME
00160A
    Α
```

Figure 4. DDS for a Logical File Specifying New Keys

### Legend:

- The two record formats (CUSMST1 and CUSMST2) in this logical file are based on the same physical file (CUSMSTP).
- Record format CUSMST1 has a key different from record format CUSMST2, providing the application program with a different sequence of the same records.
- The LASTNAME field is a substring of the field NAME. The usage I in position 38 must be specified since this is not a join logical file.

## Example of a logical file specifying a new record format

The UNIQUE keyword is important in the following example. The example specifies a record format different from the associated physical file.

The following logical file (called CUSMSTL2 for customer master logical file two) uses some of the fields in the physical file CUSMSTP. Another logical file could name all fields, name fields in other physical files as well, concatenate fields, change the order of fields, rename fields, or choose different key fields. In this logical file, the programmer merely omitted some fields from the physical file.

```
|...+...1...+...2...+...3...+...4...+...5...+...6...+...7...+...8
00010A*
00020A* SAMPLE LOGICAL FILE (CUSMSTL2)
00030A*
                                         1 UNIQUE
00040A
00050A
               R CUSREC
                                        2 PFILE(CUSMSTP)
                                           TEXT('Logical File Master Record')
00060A
                         3 3
00070A
                 ACTNUM
A08000
                 NAME
                 ADDR
00090A
00100A
             4 K ACTNUM
```

Figure 5. DDS for a Logical File

### Legend:

- The UNIQUE keyword specifies that records with duplicate keys are not allowed within a member of this logical file.
- The keyword PFILE (required for logical files) specifies CUSMSTP.
- 16 OS/400 DDS Reference: Concepts V5R2

- The field names do not have R specified in position 29 as they would in physical files or in any device file.
- As in CUSMSTP, the field ACTNUM is treated as a key field.

## Example of a join logical file

The following join logical file joins three physical files (PF1, PF2, and PF3) so that an application program can get name, address, and salary information in one input operation, even though the information is stored in three different physical files. The following keywords are important in the example:

- JFILE
- JFLD
- JOIN
- JREF

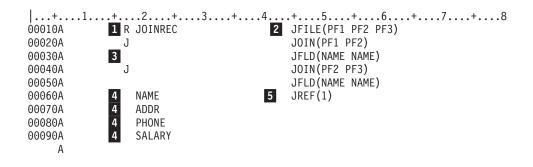

Figure 6. DDS for a Join Logical File

### Legend:

- R identifies the record format. There can be only one record format in a join logical file.
- The JFILE keyword specifies that PF1, PF2, and PF3 are the physical files on which this join logical file is based. Because it is specified first, PF1 is the primary file. There are two secondary files: PF2 and PF3.
- J identifies the join specifications. With two secondary files in this join logical file, there must be two join specifications. Each join specification defines how a pair of files is to be joined, as follows:
  - JOIN is required when more than two physical files are being joined, and it identifies which two files are being joined in this join specification. In the first join specification, PF1 and PF2 are joined. In the second join specification, PF2 and PF3 are joined.

**Note:** Secondary files can be joined to either the primary file or to another secondary file. In this example, PF2 in the second JOIN keyword could be PF1; there would be no difference in the order of records supplied to the program or in performance.

- JFLD identifies which fields are used to link together records from the physical files being
  joined. In the first join specification, NAME from PF1 links with NAME from PF2. In the second
  join specification, NAME from PF2 links with NAME from PF3.
- The field names show which fields are presented to the program. At least one field name is required.
- The JREF keyword identifies which physical file to search for the field name; in this example, NAME from PF1 is used. Note the use of the direct file number: JREF(1) indicates to use the first file on the JFILE keyword, which is PF1.

## **Examples of device files in DDS**

This topic contains the following examples:

- · an inquiry display file
- · a subfile with SFLPAG value equal to SFLSIZ value
- a subfile with paging by OS/400 program and high-level language program
- · a horizontal subfile displayable on two display sizes
- · a message subfile
- · a printer file
- · an ICF file

## Example of an inquiry display with two record formats in DDS

The following display is defined by the DDS in the example. It is displayed by output operations to the record formats PROMPT and RESPONSE.

```
CUSTOMER FILE ADD/UPDATE
Enter new or existing customer number
Enter A to ADD new Customer
         XXXXXXXXXXXXXXXXXXXXXXXX
Address XXXXXXXXXXXXXXXXXXXXXXXX
City
         XXXXXXXXXXXXXXXXXXXXXXXXXX
State
        XX
              Zip code NNNNN
Credit limit
                $NNN,NNN.NN
F3 - End Program & Print Report F6 - Return to prompt
```

#### 

If the cursor is positioned in the area with Xs on the NAME field and the Help key is pressed, online help information will appear.

The following keywords are important in the example:

CAnn **HELP CHECK** HLPARA DSPATR(HI BL) **HLPRCD** DSPATR(UL) **HLPBDY** EDTCDE(Y) **HLPDOC** EDTCDE(2 \$) **OVERLAY ERRMSG PRINT** 

The example uses +n to specify position.

```
|...+...1....+...2...+...3...+...4...+...5...+...6...+...7...+...8
00010A
                                        1 PRINT
                                            CA03(21 'End & Print')
00020A
00030A
                                            CAO6(22 'Display PROMPT')
00040A
                                           HELP
                                        8
00050A
                                           HLPDOC(START GENERAL HELP)
            2 R PROMPT
00060A
                                           HLPDOC(LBL1 HELP#1 HELP)
00070A
               Н
00080A
                                           HLPARA(2 2 2 50)
00090A
                                        1 30'CUSTOMER FILE ADD/UPDATE'
00100A
                                        3 2'Enter new or existing customer +
00110A
                                            number'
00120A
                  ACTNUM
                                 5 0B
                                          +1CHECK(MF)
00130A 40
                                           ERRMSG('Customer number not +
00140A
                                           found' 40)
00150A
                                        4 2'Enter A to ADD new Customer'
                  ADD
00160A
                                 1
                                    Ι
                                         +1
            5 R RESPONSE
                                        6 OVERLAY
00170A
                                       10
00180A
               Н
                                           HLPRCD(NAMEHELP)
00190A
                                            HLPARA(6 10 6 28)
                                           HLPRCD(ADDHELP)
00200A
               Н
00210A
                                            HLPARA(7 10 9 33)
00220A
                                           HLPBDY
                                            HLPRCD(HELPRCD1 HELPFILE)
00230A
               Н
00240A
                                       13 HLPARA(12 18 12 40)
    Α
    Α
    Α
```

Figure 7. Display with Two Record Formats (Part 1 of 2)

```
|...+...1...+...2...+...3...+...4...+...5...+...6...+...7...+...8
00250A*
00260A
                                        6 2'Name'
                                                         14
00270A
                  NAME
                                18
                                     В
                                        6 10
                                                         14
00280A
                                        7
                                           2'Address'
                                        7 10
                                                         14
00290A
                  ADDR
                                18
                                     В
                                                         14
00300A
                                        8 2'City'
00310A
                                18
                                     B 8 10
                  CITY
                                                         14
00320A
                                        9 2'State'
                                                         14
                                     B 9 10
00330A
                  STATE
                                 2
00340A
                                        9 19'Zip code'
                                                         14
00350A
                  ZIP
                                                         14
                                 5Y 0B
                                          +1
00360A
                                       12 2'Credit Limit'
00370A
             15 CRDLMT
                                 8Y 2B 12 21EDTCDE(2 $) DSPATR(HI) 16
00380A
                                  17
                                      23 2'F3 - End Program & Print Report
00390A
                                            F6 - Return to prompt'
00400A*
00410A*
           HELP RECORDS
00420A*
00430A
                R NAMEHELP
00440A
                                        2
                                           2'HELP TEXT FOR NAME FIELD'
00450A
                                           2'ENTER THE CUSTOMER NAME'
00460A
                R ADDRHELP
00470A
                                           2'HELP FOR ADDRESS, CITY, STATE, ZIP'
00480A
                                        6 2'ENTER ADDRESS, CITY, STATE & ZIP'
     Α
     Α
     Α
```

Figure 7. Display with Two Record Formats (Part 2 of 2)

### Legend:

- 1 The PRINT keyword allows the display station user to print the display at any time by pressing the Print key.
- 2 An application program would display a prompt by issuing an output operation to the record PROMPT, displaying the constant fields 'CUSTOMER FILE ADD/UPDATE', 'ENTER EXISTING CUSTOMER NUMBER', 'ENTER A TO ADD NEW CUSTOMER', and the named fields ACTNUM and ADD.
- 3 The CHECK(MF) keyword specifies that when the user types into one position of the field ACTNUM, he must type into all five positions before pressing the Enter key, or an error message is displayed and the keyboard is locked. The user must press the Reset key and reenter through the input field.
- 4 If record format PROMPT is displayed and your program sets on indicator 40 when an output operation is sent to record format PROMPT, the error message 'Customer number not found' is displayed on the message line (line 24 of the 24-line display unless the MSGLOC keyword is specified). The message is highlighted, field ACTNUM is displayed with its image reversed, and the keyboard is locked until the user presses the Reset key.
- 5 After the user presses the Enter key, the application program retrieves the desired information from the database and sends an output operation to record format RESPONSE, displaying the fields described in the next paragraphs.
- 6 The OVERLAY keyword specifies that an output operation to this record format (RESPONSE) does not cause the entire display to be cleared, as it would be by default.
- 7 The HELP keyword enables the Help key for this display.
- 8 The HLPDOC keyword specified at the file level identifies the document to be displayed when no help area for the active records contains the current cursor location.
- 9 The HLPDOC and HLPARA keywords on this H specification specify that the HELP#1 document in the HELP folder will be displayed starting at the LBL1 help label if the Help key is pressed while the cursor is in positions 2 through 50 of line 2.
- 10 The HLPRCD and HLPARA keywords on this H specification cause the record NAMEHELP to be displayed if the Help key is pressed while the cursor is in positions 10 through 28 of line 6. The record NAMEHELP is defined in this display file; therefore, a file name does not have to be specified on the HLPRCD keyword.

Note: When using application help keywords, the screen is automatically cleared.

- 11 The HLPRCD and HLPARA keywords on this H specification cause the ADDRHELP record to be displayed if the Help key is pressed while the cursor is in positions 10 through 28 of lines 7, 8 or
- 12 The HLPBDY keyword limits the help records displayed when the Page key is pressed. If either NAMEHELP or ADDRHELP is displayed when the Help key is pressed, the NAMEHELP and ADDRHELP records are accessible using the Page key. If HELPRCD1 is displayed when the Help key is pressed, the help records from other H specifications are not accessible using the Page
- 13 The HLPRCD and HLPARA keywords on this H specification cause the record HELPRCD1 in the file HELPFILE to be displayed if the Help key is pressed while the cursor is in positions 18 through 40 of lines 12 through 40. This record is in a separate display file called HELPFILE.
- 14 Five constant fields ('Name', 'Address', 'City', 'State', and 'Zip Code') and five named fields (NAME, ADDRES, CITY, STATE, ZIP) are grouped together on the display by the line/position specifications. NAME, ADDRES, CITY, and STATE default to character-type fields (A in position 35) because no decimal positions are specified. ZIP is a numeric-only, integer field (Y in position 35; 0 in position 37), so its display length equals its specified length.

- 15 The field CRDLMT is specified with EDTCDE (2 \$). EDTCDE(2) is used for monetary amounts and the \$ specifies the floating currency symbol.
- 16 The DSPATR(H1) keyword highlights the field CRDLMT.
- 17 Instructions to the work station user are generally located at the bottom of the display, just above the message line.

### Example of a subfile with SFLPAG value equal to SFLSIZ value

The following display is defined by the DDS in the following example. It is displayed by an output operation to the subfile control-record format SFLCTL1.

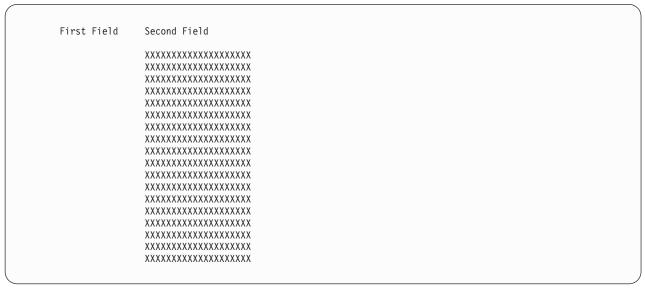

The following keywords are important in the example:

**SFLDSPCTL ROLLDOWN ROLLUP SFLPAG** SFLSIZ **SFLCLR SFLDSP** 

The file in Figure 8 has one column of subfile records. Constant fields in the subfile control-record format are used as headings for columns of fields in the subfile records.

```
|...+...1...+...2...+...3...+...4...+...5...+...6...+...7...+...8
00010A* USE OF SUBFILE KEYWORDS
         1
2
                                          SFL
00020A
               R SFL1
00030A
                             10 OI 3 11
                 FLD1
         2
00040A
                 FLD2
                             16 0 3 26
00050A
               R SFLCTL1
                                          SFLCTL(SFL1)
00060A
00070A
                                          SFLSIZ(18)
A08000
                                          SFLPAG(18)
00090A
                                          SFLDSP
00100A
       05
                                          SFLDSPCTL
                                                         5
00110A N05
                                          SFLCLR
                                          ROLLUP(01) ROLLDOWN(02) 6
00120A
00130A
                                      1 11'First Field'
00140A
                                      1 26'Second Field'
    Α
```

Figure 8. Subfile with Subfile Size Equal to Subfile Page

### Legend:

- 1 The subfile record format SFL1 and the subfile control-record format SFLCTL1 together define one subfile. The parameter value for the SFLCTL keyword is the name of the subfile record format.
- 2 Each subfile record is made up of two fields: FLD1 and FLD2. FLD1 is 10 bytes long (11 bytes display length because it defaults to signed numeric); FLD2 is 16 bytes long. FLD1 is an input-only field; FLD2 is an output-only field. Eighteen subfile records would appear on the display, with the first one on line 3 and the last one on line 20. For each subfile record on the display, two fields (FLD1 and FLD2) would appear, with four spaces between FLD1 and FLD2.
- 3 SFLSIZ and SFLPAG (required keywords) have equal values (18). Therefore one page equals the whole subfile. For all subfiles, the value of the SFLPAG keyword is the number of subfile records displayed at any one time (unless the SFLDROP keyword or variable-length records are used).
- 4 SFLDSP (a required keyword) and SFLDSPCTL (an optional keyword) are specified with indicator 05. Therefore, when indicator 05 is set on, the subfile and subfile control records can be displayed by an output operation to the subfile control-record format SFLCTL1.
- 5 SFLCLR (an optional keyword) is specified with option indicator 05 preceded by an N. When indicator 05 is set off, the subfile can be cleared by an output operation to SFLCTL1.
- 6 ROLLUP (an optional keyword) is specified with response indicator 01, and ROLLDOWN (an optional keyword) is specified with response indicator 02. Note also that the entire subfile equals one page, which means that the whole subfile is displayed at one time. Therefore, when the display station user presses the Page Up key, control passes to the program with indicator 01 on, and when the work station user presses the Page Down key, control passes to the program with indicator 02 on. The program must handle paging, by reading, clearing, rewriting, and redisplaying the subfile. Without ROLLUP and ROLLDOWN specified, the work station user would receive an error message when pressing the Page Up or Page Down key.
- 7 Two constants ('First Field' and 'Second Field') are displayed when the subfile control-record is displayed (SFLDSPCTL in effect). As specified in this subfile, they act as column headings to the subfile records.

## Example of a subfile with paging by OS/400 program and high-level language program

The following example describes a combined method of paging a subfile that uses system resources efficiently. In some applications, the number of records in the subfile could be guite large. However, the application user may want to view only the first page or two of these records. In this case, it may be faster and more efficient for the application program to build the subfile a page at a time as requested by the user. The OS/400 program handles the paging of records in the subfile. It also returns a Page Up key

indicator to the high-level language program when another page should be added to the end of the subfile. The application user can detect no difference between a page up request handled by the OS/400 program and one handled by the high-level language program.

```
NAME
                   DEPARTMENT
                            PHONE
XXXXXXXXXX
                            NNNN
XXXXXXXXX
                            NNNN
XXXXXXXXX
                            NNNN
XXXXXXXXXXXXXXXXXXXXXXXXXXXXXXXXX
                   XXXXXXXXX
                            NNNN
XXXXXXXXX
                            NNNN
NNNN
                   XXXXXXXXXX
XXXXXXXXX
                            NNNN
XXXXXXXXX
                            NNNN
XXXXXXXXXX
                            NNNN
XXXXXXXXX
                            NNNN
NNNN
                    XXXXXXXXX
XXXXXXXXXXXXXXXXXXXXXXXXXXXXXXXXXX
                    XXXXXXXXX
                            NNNN
XXXXXXXXX
                            NNNN
XXXXXXXXX
                            NNNN
XXXXXXXXXXXXXXXXXXXXXXXXXXXXXXXXXX
                    XXXXXXXXX
                            NNNN
XXXXXXXXXXXXXXXXXXXXXXXXXXXXXXXXXXX
                            NNNN
                    XXXXXXXXXX
XXXXXXXXXXXXXXXXXXXXXXXXXXXXXXXXXX
                    XXXXXXXXX
                            NNNN
```

The following keywords are important in the example:

### **SFLPAG SFLSIZ**

The SFLSIZ value is larger than the SFLPAG value. The subfile is paged by the SFLPAG value.

```
|...+...1....+....2....+....3....+....4....+....5....+....6....+....7....+....8
00010A
               R SFTSFI
                                           SFL
00020A 50
                                           SFLNXTCHG
00030A
                 NAME
                               30 0 5 2
                               10
00040A
                 DEPT
                                       5 40
                               4 0 5 58
00050A
                 PHONE
00060A
               R SETCTL
                                           SFLCTL(SETSFL)
00070A
                                           SFLSIZ(0034)
                                                            1
00080A
                                           SFLPAG(0017)
00090A 40
                                           SFLDSP
00100A 41
                                           SFLDSPCTL
00110A 42
                                           SFLDLT
00120A 43
                                           SFLCLR
                                                            2
00130A 49
                                           SFLEND
00140A N49
                                           ROLLUP(26)
00150A
                                           LOCK
00160A
                                           OVERLAY
00170A
                 SETRRN
                                4S 0H
                                           SFLRCDNBR(CURSOR) 3
00180A
                                       3 2'NAME'
                                       3 40'DEPARTMENT'
00190A
00200A
                                       3 58'PHONE'
```

Figure 9. Subfile with Paging by OS/400 Program and High-Level Language Program in DDS

### Legend:

- 1 The SFLSIZ value must be greater than the SFLPAG value so that the OS/400 program will handle paging within the subfile. A maximum of 9 999 records can be stored in the subfile.
- 2 The SFLEND keyword can be specified with the ROLLUP keyword. One indicator can be used to

option both keywords. The application program turns on the indicator to disable the Page Up key and omit the plus sign (+) on the last subfile page when the last page of the subfile is displayed.

The SFLRCDNBR keyword should be specified so the last subfile page can be displayed after it is 3 built by the high-level language program.

Records in the subfile with changed input fields (modified data tags) will be changed after a new page is added to the subfile by the high-level language program.

## Example of a horizontal subfile displayable on two display sizes

The following two displays show the subfile defined in the example as it appears on the 24 x 80 and 27 x 132 display sizes respectively:

| COLUMN 1         | COLUMN 2         |  |
|------------------|------------------|--|
| XXXXXXXXXXXXXXX  | XXXXXXXXXXXXXX   |  |
| XXXXXXXXXXXXXXX  | XXXXXXXXXXXXXXX  |  |
| XXXXXXXXXXXXXXX  | XXXXXXXXXXXXXXXX |  |
| XXXXXXXXXXXXXXX  | XXXXXXXXXXXXXXXX |  |
| XXXXXXXXXXXXXXX  | XXXXXXXXXXXXXXX  |  |
| XXXXXXXXXXXXXXX  | XXXXXXXXXXXXXXX  |  |
| XXXXXXXXXXXXXXX  | XXXXXXXXXXXXXXX  |  |
| XXXXXXXXXXXXXXX  | XXXXXXXXXXXXXXX  |  |
|                  |                  |  |
|                  |                  |  |
|                  |                  |  |
| COLUMN 1         | COLUMN 2         |  |
| XXXXXXXXXXXXXXX  | XXXXXXXXXXXXXXX  |  |
| XXXXXXXXXXXXXXX  | XXXXXXXXXXXXXXXX |  |
| XXXXXXXXXXXXXXX  | XXXXXXXXXXXXXXXX |  |
| XXXXXXXXXXXXXXX  | XXXXXXXXXXXXXXXX |  |
| XXXXXXXXXXXXXXX  | XXXXXXXXXXXXXXXX |  |
| XXXXXXXXXXXXXXX  | XXXXXXXXXXXXXXXX |  |
| XXXXXXXXXXXXXXXX | XXXXXXXXXXXXXXXX |  |
| XXXXXXXXXXXXXXXX | XXXXXXXXXXXXXXXX |  |
| XXXXXXXXXXXXXXXX | XXXXXXXXXXXXXXX  |  |
| XXXXXXXXXXXXXXX  | XXXXXXXXXXXXXXX  |  |
| XXXXXXXXXXXXXXX  | XXXXXXXXXXXXXXX  |  |
| XXXXXXXXXXXXXXX  | XXXXXXXXXXXXXXX  |  |
| XXXXXXXXXXXXXXX  | XXXXXXXXXXXXXXX  |  |
| XXXXXXXXXXXXXXX  | XXXXXXXXXXXXXXX  |  |
| XXXXXXXXXXXXXXX  | XXXXXXXXXXXXXXX  |  |
| XXXXXXXXXXXXXXX  | XXXXXXXXXXXXXXXX |  |
| XXXXXXXXXXXXXXX  | XXXXXXXXXXXXXXX  |  |
| XXXXXXXXXXXXXXX  | XXXXXXXXXXXXXXX  |  |
| XXXXXXXXXXXXXXX  | XXXXXXXXXXXXXXX  |  |
| XXXXXXXXXXXXXXXX | XXXXXXXXXXXXXXX  |  |

The following keywords are important in the example:

DSPSIZ **SFLLIN** 

Subfile records appear in two columns (SFLLIN keyword). The subfile can be displayed on two display sizes (DSPSIZ keyword).

```
|...+...1....+...2...+...3...+...4...+...5...+...6...+...7...+...8
00010A* HORIZONTAL SUBFILE ON TWO DISPLAY SIZES
00020A*
00030A
                                          DSPSIZ(*DS3 *DS4)
00040A
               R SFL1
                                          SFL
00050A
               FLDA
                              10Y 0I 3 11
                 FLDB
00060A
                              16 0 3 23
    Α
00070A
               R SFLCTL1
                                          SFLCTL(SFL1)
A08000
                                          SFLSIZ(50)
00090A
                                      2 3 3
                                          SFLPAG(16)
00100A *DS4
                                          SFLPAG(40)
00110A
                                          SFLLIN(5)
00120A *DS4
                                          SFLLIN(5)
00130A 01
                                          SFLEND
00140A 02
                                          SFLDSP
00150A 03
                                          SFLDSPCTL
00160A 04
                                          SFLCLR
00170A
                                      1 21'COLUMN 1'
00180A
                                      1 55'COLUMN 2'
    Α
```

Figure 10. Horizontal Subfile on Two Display Sizes

### Legend:

- There is one keyword at the file level, the keyword DSPSIZ (optional). This keyword has two values, \*DS3 and \*DS4, which indicate that the primary display size is 24 x 80, and the secondary display size is 27 x 132.
- The SFLPAG keyword (required), is specified once with a value of 16 and again with a value of 40. The first time it applies to a device with the primary display size (default of \*DS3, or 24 x 80); the second time, coded with a condition name of \*DS4, it applies to a device with the secondary display size (27 x 132).
- The SFLLIN keyword causes a subfile to be displayed horizontally. The parameter value specifies the number of spaces between columns of records. In this example, five spaces separate columns of records on both the 24 x 80 display size (\*DS3) and the 27 x 132 display size (\*DS4). Because \*DS3 is the primary display size, it does not need to be specified in positions 9 through 12.

## Example of a message subfile using DDS

The following display shows the message subfile defined in the example:

The following keywords are important in the example:

SFLMSGKEY SFLPGMQ SFLMSGRCD

Records in the subfile are messages from a message file.

```
|...+...1...+...2...+...3...+...4...+...5...+...6...+...7...+...8
00010A*
00020A* MESSAGE SUBFILE
00030A*
00040A
               R SFLR
                                           SFL
00050A
                                           SFLMSGRCD(3)
                                                         1
2
2
00060A
                                           SFLMSGKEY
                 MSGKEY
00070A
                 PGMQ
                                           SFLPGMQ
A08000
               R STLCTLR
                                          SFLCTL(SFLR)
00090A
                                           SFLSIZ(12)
00100A
                                           SFLPAG(6)
00110A 01
                                           SFLDSP
                                           SFLDSPCTL
00120A 02
00130A 03
                                           SFLCLR
00140A 04
                                           SFLEND
                                                         3
    Α
00150A
                                       1 32'MESSAGE SUBFILE'
```

Figure 11. Message Subfile

### Legend:

- Specifying the SFLMSGRCD keyword on the subfile record format identifies this subfile as a *message subfile*. The parameter value specified causes the subfile to appear on line 3 of the display.
- The fields MSGKEY and PGMQ are user-defined names given to the two fields required for the

subfile record format for a message subfile. The only specifications allowed for them are their names and the SFLMSGKEY and SFLPGMQ keywords, in the order shown.

This subfile is built by a series of output operations to SFLR that place messages in the subfile as subfile records. Messages are truncated to fit single lines (76 characters or 128 characters, depending on display size), and second-level help is available. This subfile is displayed by an output operation to SFLCTLR with option indicator 01 set on.

This subfile is paged by the OS/400 program when the display station user presses a Page Up or a Page Down key. The SFLEND keyword allows the OS/400 program to display a plus sign whenever the subfile can be paged up.

### **Example of a printer file using DDS**

The following printer file example contains DDS for printing a customer master list.

The following keywords are important in the example:

EDTCDE(Y)
UNDERLINE
EDTCDE(Z)
BARCODE
PAGNBR
CHRSIZ
SKIPB
SPACEA
COLOR

This printer file uses space and skip keywords instead of line numbers.

```
|...+...1....+...2...+...3...+...4...+...5...+...6...+...7...+...8
00010A*
00020A* SAMPLE PRINTER FILE
00030A*
                                        1 REF(MLGREFP)
00040A
                R HEADER
                                             TEXT('TWO-LINE HEADING, UNDERLINED')
00050A
                                        2 SKIPB(2)
29'CUSTOMER MASTER FILE'
00060A
00070A
                                   2
2
2
2
2
2
2
2
2
                                           75DATE EDTCDE(Y)
00080A
00090A
                                           +1TIME
00100A
                                          122'Page'
                                           +1PAGNBR EDTCDE(Z) SPACEA(2)
00110A
                                            2'ACCOUNT CUSTOMER'
00120A
00130A
                                             SPACEA(1)
00140A
                                            2'NUMBER NAME
00150A
                                             ADDRESS
00160A
                                             CITY
                                             STATE ZIP '
00170A
00180A
                                            UNDERLINE
00190A
                                             SPACEA(2)
```

Figure 12. Printer File (Part 1 of 2)

```
|...+...1...+...2...+...3...+...4...+...5...+...6...+...7...+...8
      R DETAIL
                                   TEXT('ONE-LINE RECORD')
00200A
                                  SPACEA(5)
00210A
              ACTNUM R
00220A
                                  2CHRSIZ(2 2)
              NAME R
                               5 +4COLOR(BLU)
00230A
00240A
              ADDR
                    R
            CITY R
STATE R
00250A
                                  +3
                                6 +3BARCODE(CODE30F9 4 *NOHRI *AST)
00260A
00270A
              ZIP
```

Figure 12. Printer File (Part 2 of 2)

### Legend:

- 1 This printer file refers to the field reference file MLGREFP.
- 2 When SKIPB(2) is specified at the record level, the printer skips to line 2 before printing the record format (HEADER). Also, line numbers in positions 39 through 41 are not allowed.
- 3 UNDERLINE is a field-level keyword that causes the constant field preceding it to be underlined on the printout.
- 4 The CHRSIZ keyword specified here causes the ACTNBR field to print with its height and width expanded by 2.
- 5 The COLOR keyword causes the NAME field to print in blue if you use a printer that supports color (the 4224 Printer).
- 6 The BARCODE keyword specified for the STATE field causes the CODE30F9 bar code to print for the STATE field if you use an IPDS<sup>™</sup> printer.

## Example of an ICF file using DDS

The following example contains DDS for transmitting data between the iSeries server and a remote system or device.

The following keywords are important in the example:

**CONFIRM RECID DETACH SYNLVL EVOKE EOS RCVDETACH RSPCONFIRM ALWWRT RCVFAIL RCVCONFIRM FAIL RCVTRNRND RQSWRT** 

```
|...+...1....+....2....+....3....+....4....+....5....+....6....+....7....+....8
00010A*
00020A* SAMPLE ICF FILE
00030A*
00040A 01
                                             E0S
                                        3
2
2
2
2
00050A
                                             RCVTRNRND(01 'TRNRND INDICATION')
                                             RCVDETACH(02 'DETACH RECEIVED')
00060A
                                             RCVCONFIRM(03 'CONFIRM REQUEST')
00070A
                                             RCVFAIL(04 'FAIL RECEIVED')
00080A
00090A
00100A
                R CATCHALL
                               132A
00110A
                  FLD1
00120A*
00130A
                R SNDEVOKE
                                             EVOKE(&LIBNME/&PGMNME);
00140A
                                             SYNLVL(*CONFIRM) SECURITY(2 PASSWRD)
00150A
                                             CONFIRM
                  PGMNME
                                10A P
00160A
00170A
                  LIBNME
                                10A P
00180A
                  PASSWRD
                                  8A P
00190A*
                R HEADER
                                             RECID(1 'H')
00200A
     Α
```

Figure 13. ICF File (Part 1 of 2)

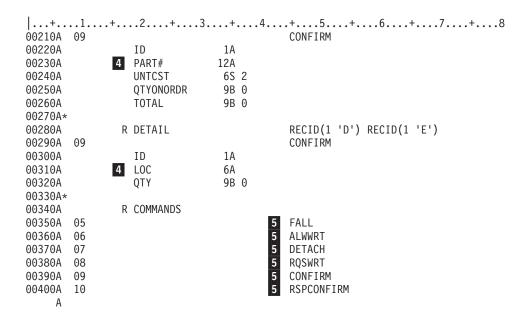

Figure 13. ICF File (Part 2 of 2)

#### Legend:

- The record format SNDEVOKE causes the program specified in the field PGMNME and the library specified in the field LIBNME to be started on the remote system. It also establishes a synchronization level of \*CONFIRM for the transaction and passes the data in the field PASSWRD as security information. The CONFIRM keyword requests that the remote system confirm the start of the program.
- If the remote program does any of the following:
  - · Requests to end sending data
  - Requests to end the transaction

- Requests to confirm receiving the data
- · Sends a FAIL

this sets on one of the following response indicators:

- 01 (the RCVTRNRND keyword)
- 02 (the RCVDETACH keyword)
- 03 (the RCVCONFIRM keyword)
- 04 (the RCVFAIL keyword)
- 3 The EOS keyword causes the session to end if indicator 01 is on and the program issues an output operation.
- 4 The iSeries server sends and receives data in the form of header (record format HEADER) and detail (record format DETAIL) records. If your program is sending, option indicator 09 can be set on (enabling the CONFIRM keyword) to request that the remote system confirms receiving the data.

When receiving, the record selection processing (RECID keyword) determines which record is received. If an H is in position 1, record format HEADER is selected. If a D or E is in position 1, record format DETAIL is selected. If anything else is in position 1, (unexpected record format, application error, or indicators with no data, RCVDETACH, RCVFAIL, and so on) record format CATCHALL is selected.

- 5 Record format, COMMANDS, is used to request the following communications functions:
  - If indicator 05 is on, the FAIL function is performed.
  - If indicator 06 is on, the ALWWRT function is performed.
  - If indicator 07 is on, the DETACH function is performed.
  - If indicator 08 is on, the RQSWRT function is performed.
  - If indicator 09 is on, the CONFIRM function is performed.
  - If indicator 10 is on, the RSPCONFIRM function is performed.

# Example program that uses a physical, display, and printer file

The sample program shown in this topic illustrates the use of externally described data in a program. This program uses the sample physical file, display file, and printer file given in this appendix.

If you enter the DDS for these files on your system and create them using the Create Physical File (CRTPF) command, the Create Display File (CRTDSPF) command, and the Create Printer File (CRTPRTF) commands, this program allows you to add records to the physical file, display and update the records, and print a report.

The program is written in RPG. You can enter the RPG specifications shown in the example into a source file on your system and create the program using the Create RPG Program (CRTRPGPGM) command.

For more information on RPG, refer to the RPG/400® Reference

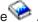

#### File Description Specifications

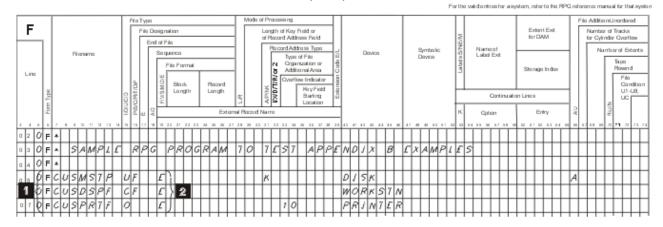

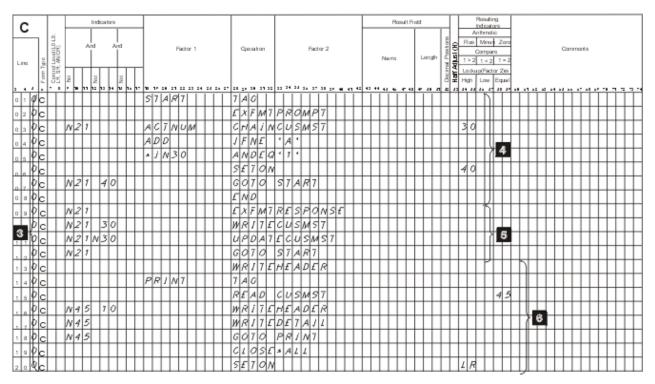

Figure 14. Example RPG Program Using a Physical, Display, and Printer File

#### Legend:

- These are the file description specifications (F-specs) for the example program. Positions 7 through 14 specify the file names. These file names should be the same file names used when you created the files from the DDS specifications earlier in this appendix.
- The Es in position 19 indicate that these files are externally described (described in DDS specifications outside of the program rather than inside the program).
- These are the calculation specifications (C-specs).
- The first section of the C-specs displays a prompt and retrieves a record from the database.

The TAG op code indicates a label in the program. The EXFMT op code writes the record PROMPT to the display, then reads it when the user presses the Enter key. The CHAIN op code retrieves a record from CUSMST based on the key field ACTNUM. If no record with that key value

- is found, indicator 30 is turned on. The program continues to prompt until the key value of an existing record is entered in field ACTNUM (indicator 30 off) or an A is entered in field ADD.
- This section adds a new record or updates an existing record in the database file.

If a new customer is being added (indicator 30 is on), the WRITE op code adds a new record to the physical file. Otherwise, the UPDAT op code updates an existing record. The program continues to prompt for, retrieve, add, and update records in the physical file until F3 is pressed, setting on indicator 21.

This section prints the report.

A record is read from the physical file and the DETAIL record is written to the printer file until the end of the physical file is reached (indicator 45 is set on). The HEADER record is written on the first page and then written again on each new page (indicator 10 is on). When all the records have been written, the CLOSE op code closes all the files and SETON LR ends the program.

## **Example DDS compiler listing**

Once data description specifications are written, they must be put into a source file. Then, database or device files are created by entering the CL command that starts the data description processor. You can enter the CL command interactively or in a batch job. The data description processor retrieves the data description specifications from the source file designated on the create-file command, validates the specifications, and creates a computer printout with any errors and any referenced specifications.

An example of a data description specifications compiler computer printout follows:

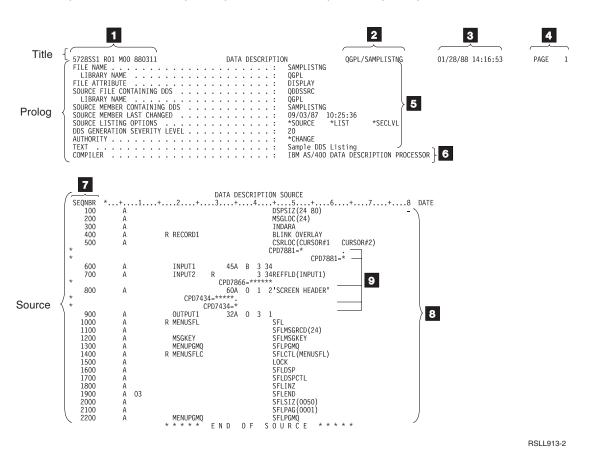

Figure 15. DDS Compiler Computer Printout (Part 1 of 2)

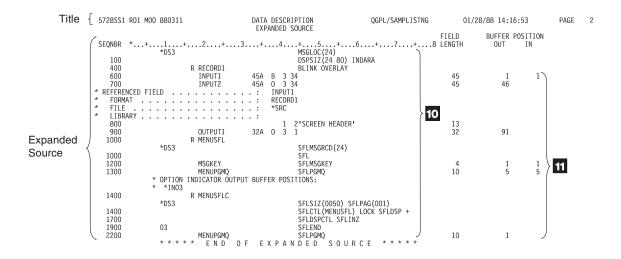

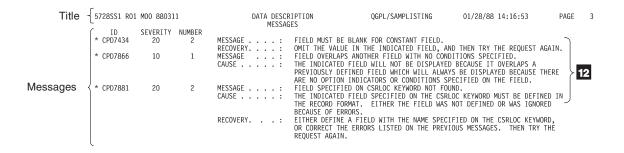

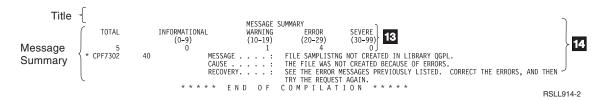

Figure 15. DDS Compiler Computer Printout (Part 2 of 2)

#### Compiler listing title (appears at top of each output page):

- The program number, release modification level, and date of the OS/400 program.
- The qualified name.
- The date and time of this run.
- The page number in the computer printout.

### Compiler listing prolog:

- The type of file and the parameter values specified (or defaults if not specified) on the create-file command.
- The name of the DDS processor.

#### Compiler listing source:

- 7 The sequence numbers of lines (records) in the source. Comments are treated like any other specification line and are given sequence numbers.
- 8 The source specifications.
- 9 If an error is found during processing of the DDS and can be traced specifically to a source specification, the error message identifier and an asterisk indicating where the error is are printed immediately following the source specification line. An asterisk is also printed under the sequence number to indicate that the line contains an error message.

#### Compiler listing expanded source:

- 10 Only the valid DDS. This list is what is actually in the file description. No comments or messages are printed. Default values and referenced values are printed for the valid DDS.
- 11 The length and the buffer (input or output) position of each field.

#### Compiler listing messages:

This section contains a list of all messages (general messages and those already indicated in the source section) encountered during processing of the DDS. For each message, the message identifier, the severity, the number of times the message occurred, and the message text are listed.

#### Compiler listing message summary:

- 13 The number of messages at each severity level.
- 14 The final completion message.

## DDS debugging template

A special template is available to help you in interpreting the fields on the DDS compiler computer printout. The following figure shows a reduced Debugging Template.

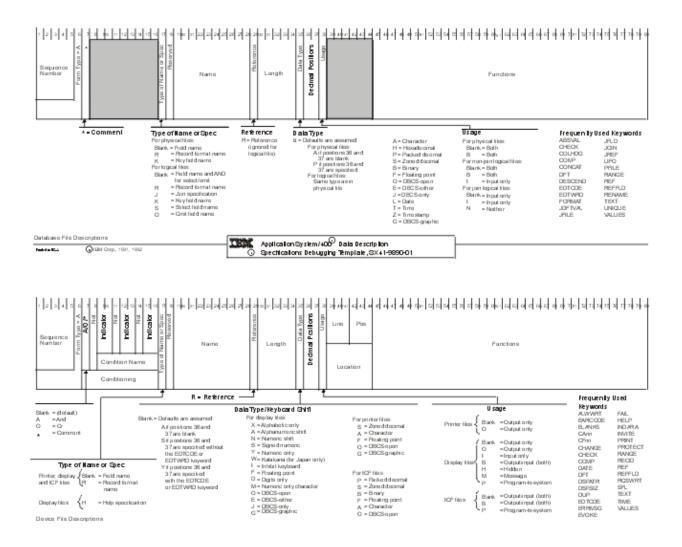

Figure 16. IBM Data Description Specifications Debugging Template (Reduced)

# Appendix B. When to specify REF and REFFLD keywords for DDS files

This topic provides information to help you decide if you want to specify the REF (reference) or REFFLD (referenced field) keyword or both. It also tells you how to specify parameter values for each REF or REFFLD keyword you specify.

**Note:** You must specify R in position 29 for each field that refers to another field that was previously defined.

Answer the following questions to determine which keyword to use:

· REF or REFFLD or both?

If all or most of the fields you refer to are defined REF at the file level.

Specify REFFLD for every field you reference:

- That is not in the file you specify on the REF keyword.
   or
- Whose name differs from the name of the field it references. This includes fields that reference fields in the file you are defining.
- Do you need a database file name for each REFFLD keyword you specify?

The database file name specified on a REFFLD keyword overrides the database file name specified on the REF keyword.

On the REFFLD keyword, you can specify:

- \*SRC so that the OS/400 program searches the file you are defining for the referenced field. The
  referenced field must be defined before you define the field that references it.
- The name of the database file that the OS/400 program is to search through to find the referenced field.

If you do not specify \*SRC or a database file name on the REFFLD keyword, the default is \*SRC if the REF keyword is not specified. If the REF keyword is specified, the default is the database file name specified on the REF keyword.

- Is a library name necessary for each database file you specify?

  If the job that will create the file you are defining (perhaps your interactive job) has a library list, and the database file you specified is on the library list, enter only the file name (FILE1). Otherwise, specify the file name qualified by the library name (LIB1/FILE1).
- Do you need a record format name for each REF or REFFLD keyword you specify? If the file you reference has only one record format, do not specify a record format name. If it has more than one record format, specify a record format name.

The following example illustrates reference function specifications. It is not a valid example of any file except an ICF file. Display and printer files must have a location specified for each field. Physical files can have only one record format. The REF and REFFLD keywords are not allowed in logical files.

© Copyright IBM Corp. 1999, 2002

```
|...+...1...+...2...+...3...+...4...+...5...+...6...+...7...+...8
00010A
                                          REF(FILE1)
00020A
               R RECORD1
00030A
                 FIELD1
                                                        1
00040A
                 FIELD2
                          R
00050A
                 FIELD3
                           R
                                          REFFLD(FLD3)
                                                        2
                                          REFFLD(FLD4 FILE2)
00060A
                 FIELD4
                           R
                                          REFFLD(FLD5 LIB1/FILE3)
00070A
                 FIELD5
                          R
A08000
                 FIELD6
                          R
                                          REFFLD(RECORDB/FLD6 LIB1/FILE4)
00090A
                 FIELD7
                                          REFFLD(FIELD6 *SRC) 6
                          R
00100A
                 FIELD8
                          R
                                          REFFLD(FLD6)
00110A
               R RECORD2
                              20 8
00120A
                 FIELD1
00130A
00140A
               R RECORD3
00150A
                 FIELD1
                                          REFFLD(RECORD2/FIELD1 *SRC)
                                                                      9
00160A
               R RECORD4
00170A
                                          REFFLD(FIELD1 *SRC)
00180A
                 FIELD1
                           R
                                                               10
```

Note: For line 00010, you can also specify library name and record format name. See the REF keyword example.

Figure 17. Sample Reference Function Specifications

#### Legend:

- 1 FIELD1 and FIELD2 have the same attributes as FIELD1 and FIELD2 in FILE1.
- 2 FIELD3 has the same attributes as FLD3 in FILE1.
- 3 FIELD4 has the same attributes as FLD4 in FILE2.
- FIELD5 has the same attributes as FLD5 in FILE3 in LIB1. 4
- 5 FIELD6 has the same attributes as FLD6 in record format RECORDB in FILE4 in LIB1.
- 6 FIELD7 has the same attributes as FIELD6 (on the preceding line in this file).
- 7 FIELD8 has the same attributes as FLD6 in FILE1.
- 8 FIELD1 in RECORD2 has unique field attributes. (It does not use the reference function; notice that R is not specified in position 29.)
- FIELD1 in RECORD3 has the same attributes as FIELD1 in RECORD2. 9
- 10 FIELD1 in RECORD4 has the same attributes as FIELD1 in RECORD1.

# Appendix C. DDS keyword and value abbreviations

Following are all of the keyword and value abbreviations, listed in alphabetical order, used in data description specifications (DDS):

| Abbreviation | Meaning        |  |  |
|--------------|----------------|--|--|
| A            | after          |  |  |
| AB           | allow blanks   |  |  |
| ABS          | absolute       |  |  |
| ACC          | access         |  |  |
| ACCEL        | accelerator    |  |  |
| ALARM        | alarm          |  |  |
| ALT          | alternative    |  |  |
| ALW          | allow          |  |  |
| ARA          | area           |  |  |
| ATR          | attributes     |  |  |
| AUTO         | automatic      |  |  |
| AVAIL        | available      |  |  |
| В            | before         |  |  |
| BDY          | boundary       |  |  |
| BL           | blinking field |  |  |
| BLANKS       | blanks         |  |  |

BLINK blinking cursor

BLK blank BOX box BTN button

CA command attention key CCS coded character set

CDE code

CF command function key

CHC choice CHG change CHK check CHR character CLR clear **CLRL** clear line CLS class CMD command CMP comparison CMT commit CNL cancel CNT continued CNV conversion COL column COMP comparison CON constant CONCAT concatenate CS column separator

CSR cursor
CTL control
DAT date
DEC decimal
DEV device
DFN defined

© Copyright IBM Corp. 1999, 2002

AbbreviationMeaningDFRdeferDFTdefaultDLTdelete

DOC document DSP display DTA data DUP duplicate DWN down DYN dynamic **EDT** edit **END** end **ENT** entry

EOS end of session

EQ equal

ER end of record (same as end of field)

ERR error
EXCLD excluded
FAIL fail

FCFO first-changed first-out

FE field exit
FIFO first-in first-out

FIX fixed FLD field

FLT floating point
FMT format
FNT font
FRC force
FULL full

GDF graphic data file
GE greater than or equal to

GPH graphics
GRD grid
GRP group
GT greater than
HDG heading
HI high intensity

HLP help identifier IDX index

IGC double-byte character set (DBCS)

IND indicator
INP input
INZ initialize
J join
LC lowercase
LCK lock

LE less than or equal to

LEN length

LIFO last in first out

LIN line
LOC location
LT less than
LVL level
MAP map

Abbreviation Meaning

MDT modified data tag ME mandatory enter mandatory fill MF MGT management MLT multiple MNU menu MOU mouse MSG message MSK mask

 M10
 IBM Modulus 10

 M10F
 IBM Modulus 10

 M11
 IBM Modulus 11

 M11F
 IBM Modulus 11

NBR number
ND nondisplay
NE not equal to
NEG negative
NG not greater than
NL not less than

NULL null NXT next OF off

OID operator identification

OUT output
OVR override
P physical
PAG page

PC position cursor PCN precision **PFILE** physical file **PGM** program **PNL** panel POS position PR protect **PRG** progression PRP prepare **PRT** print or printer

PSH push
PTH path
Q queue
QLTY quality

RA record advance

RAB right-justify with blank fill RAZ right-justify with zero fill RB right-justify with blank fill

RCD record RCV receive

RECID record identification

REF reference
RET retain
REV reverse
RI reverse image
RL right to left

RLTB right to left, top to bottom

**Abbreviation Meaning** RMV remove

RNA record not active

ROL roll RQS request

RRN relative record number

RSP response
RST restore
RTN return
RTT rotate

RZ right-justify with zero fill

SCH search **SCROLL** scroll SEL select **SEG** segment SEP separator SEQ sequence SFL subfile **SHELF** shelf SIZ size **SKIPA** skip after **SKIPB** skip before

SLNO starting line number

SLT select SNG single

SP select by light pen **SPACEA** space after **SPACEB** space before SST substring STS status SW switch SYN sync SYS system TIM time **TITLE** title

TNS transaction
TRNRND turn around
TRNTBL translation table

TXT text
TYP type
UL underline
UNAVAIL unavailable
USR user

VAL values
VAR variable
VLD valid

VN validate name

VNE validate name extended

WDW window WRD word WRT write

# Appendix D. General considerations for using DBCS with DDS files

The following sections describe the general considerations for positional entries, keyword entries, DBCS literals, and DDS computer printouts that contain DBCS characters.

For specific information about using DBCS with the different types of DDS files, see the following topics:

- · Database (physical and logical) files
- · Display files
- · Printer files
- ICF files

### Positional entries for files that use DBCS data

Positional entries are adapted so that you can define data fields that contain DBCS data. The entries are adapted for the length and data type positional entries.

DBCS data is either **bracketed** or **graphic**. Bracketed-DBCS data begins with a shift-out character and ends with a shift-in character. DBCS-graphic data contains only DBCS data and does not contain shift-out and shift-in characters. The term DBCS refers to both bracketed and graphic DBCS data.

## Length (positions 30 through 34)

Consider the effects of the following when determining the length of a DBCS field.

For bracketed-DBCS fields:

- Positions occupied by double-byte characters as compared to the positions occupied by alphanumeric characters
- · Shift-control characters
- Keyboard shift (if any)

For graphic-DBCS fields:

· Length is specified as the number of DBCS characters with no shift-control characters

# Data type (position 35)

Use the following DBCS data types to identify DBCS fields.

#### **Bracketed DBCS:**

#### J (Only)

Fields can contain only DBCS data.

#### E (Either)

Fields can contain DBCS or alphanumeric data.

#### O (Open)

Fields can contain both DBCS and alphanumeric data.

#### **Graphic DBCS:**

#### G (Graphic)

Fields can contain only DBCS data with no shift-control characters.

Data type O is allowed in all types of files. Data types J and E are allowed only in database and display files. Data type G is allowed in database, display, and printer files.

## Keyword entries for files that use DBCS (positions 45 through 80)

When you work with DBCS data, and specify certain DDS keywords, you can:

- Specify alternative ways to enter data through display files
- · Change input- and output-capable alphanumeric data fields to DBCS data fields
- · Specify the special features of the DBCS printer

Use the following keywords to perform these functions:

#### CHRSIZ (Character Size)

Specify this keyword for printer files to be printed on the 5553 printers. CHRSIZ can expand printed characters to twice their normal size (width and height).

#### **DFNLIN (Define Line)**

Specify this keyword for printer files. DFNLIN draws horizontal or vertical lines.

#### **IGCALTTYP (DBCS Alternative Data Type)**

Specify this keyword for display and printer files. IGCALTTYP changes the data type of character input- and output-capable fields from A to O (open) if IGCDTA(\*YES) is specified on the command used to create the file.

#### **IGCANKCNV** (Alphanumeric-to-DBCS Conversion)

Specify this keyword for printer files (for Japanese only). IGCANKCNV converts alphanumeric characters to equivalent DBCS characters so printed alphanumeric characters have the same appearance as printed DBCS characters.

#### **IGCCDEFNT (DBCS Coded Font)**

Specify this keyword for printer files. IGCCDEFNT allows you to specify the DBCS coded font for printing a named or constant field.

#### IGCCNV (DBCS Conversion)

Specify this keyword for display files (for Japanese use only). IGCCNV allows you to use DBCS conversion, which is an alternative to directly typing in DBCS characters from a keyboard.

#### IGCCHRRTT (DBCS Character Rotation)

Specify this keyword for printer files to be printed on the 5553 printers. IGCCHRRTT rotates each DBCS character 90 degrees counterclockwise before printing. By rotating characters, the printouts can be read vertically.

# **DBCS** character strings

You can use bracketed-DBCS character strings in DDS files for text-related keywords, such as TEXT and COLHDG, and both bracketed and DBCS-graphic character strings as parameters on the COMP, DFT, RANGE, and VALUES keywords.

#### Considerations for using DBCS character strings:

Consider the following information when you use DBCS character strings:

- Do not specify DBCS character strings for those DDS keywords that are dependent on data type, and for which you did not specify a DBCS data type (data type O, J, E, or G).
- When the source file is defined as DBCS, DDS scans all character strings as DBCS character strings and considers all data between the shift-control characters to be part of the character string.

Remember to include both shift-control characters. If the shift-in character indicating the end of the DBCS string is missing, the system considers the remainder of the record, including the ending apostrophe, to be part of the character string.

- When the source file is alphanumeric, DDS does not check the character string to make sure that you have included only DBCS characters between the shift-control characters.
- When the source file is alphanumeric, DDS identifies DBCS character strings as alphanumeric literals.
- You may refer to a field that contains a DBCS character string from another file, using the reference function. DDS copies the attributes of the field containing the DBCS character string (the referenced field) to the field you are defining. If the file containing the referenced field is DBCS and the file you are defining is alphanumeric, DDS does not check the character string to make sure it is a valid DBCS character string. If the file containing the referenced field is alphanumeric and the file you are defining is DBCS, DDS checks the character string to make sure it is a valid DBCS character string.

## **Entering bracketed-DBCS character strings**

Enter bracketed-DBCS character strings as follows:

- 1. Begin the character string with an apostrophe (').
- 2. Type a shift-out character.
- 3. Type the DBCS text.
- 4. Type a shift-in character.
- 5. End the character string with an apostrophe (').

For example, to type the DBCS literal ABC, enter the following, where 0<sub>E</sub> represents the shift-out character and 0<sub>F</sub> represents the shift-in character: '0<sub>F</sub>ABC0<sub>F</sub>'

## **Entering DBCS-graphic character strings**

Enter DBCS-graphic character strings as follows:

- 1. Type a G to indicate that the string contains DBCS-graphic data.
- 2. Begin the character string with an apostrophe (').
- Type a shift-out character.
- 4. Type the DBCS text.
- 5. Type a shift-in character.
- 6. End the character string with an apostrophe (').

For example, to type the DBCS literal ABC, enter the following, where 0<sub>E</sub> represents the shift-out character and 0<sub>F</sub> represents the shift-in character: G'0\_ABC0\_'

# DDS computer printouts with DBCS output

DDS computer printouts are printed as DBCS output in each of these instances:

- The source file is DBCS.
- DBCS character strings were added to the source file as a result of a reference operation.

# Glossary

This glossary includes terms and definitions from:

- The American National Dictionary for Information Systems, ANSI X3.172-1990, copyright 1990 by the American National Standards Institute (ANSI). Copies may be purchased from the American National Standards Institute, 1430 Broadway, New York, New York 10018. Definitions are identified by the symbol (A) after the definition.
- The Information Technology Vocabulary developed by Subcommittee 1, Joint Technical Committee 1, of the International Organization for Standardization and the International Electrotechnical Committee (ISO/IEC JTC1/SC1). Definitions of published parts of this vocabulary are identified by the symbol (I) after the definition; definitions taken from draft international standards, committee drafts, and working papers being developed by ISO/IEC JTC1/SC1 are identified by the symbol (T) after the definition, indicating that final agreement has not yet been reached among the participating National Bodies of SC1.

**A/N/K.** Pertaining to alphabetic, numeric, or Katakana characters.

absolute value. The magnitude of a number.

**access path.** The order in which records in a database file are organized for processing by a program. See *arrival sequence access path* and *keyed sequence access path*.

**active record.** An active subfile record or any record format that is currently shown on a display. See also *active subfile record.* Contrast with *inactive record.* 

active subfile. A subfile in which a write operation was issued to the subfile record format or to the subfile control record format with the DDS keyword SFLINZ in effect.

**active subfile record.** A record that was added to the subfile by a write operation, or a record that was initialized by the DDS keyword SFLINZ. Contrast with *inactive subfile record*.

Advanced Function Printing<sup>™</sup> (AFP<sup>™</sup>). Pertaining to the ability of programs to use the all-points-addressable concept to print text and images on a printer.

Advanced Function Printing data stream (AFPDS). In AFP support, the printer data stream used for printing Advanced Function Printing data. The AFPDS includes

composed text, page segments, electronic overlays, form definitions, and fonts that are downloaded from the system to the printer.

AFP. See Advanced Function Printing (AFP).

**AFP resources.** The form definitions, page definitions, fonts, overlays (electronic forms), and page segments (graphic images). With the PrintManager  $^{\text{TM}}$  program, resources can either exist in a system library, or be placed inline with a print job as the job is written to the spool.

**AFPDS.** See Advanced Function Printing data stream (AFPDS).

**alphabetic character.** In DDS and IDDU, any one of the uppercase letters A through Z or one of the characters #, \$, or @.

**alphanumeric.** Pertaining to the letters A through Z or a through z; numbers 0-9; and special symbols \$, #, @, ., or \_.

**alternative collating sequence.** A user-defined collating sequence that replaces the standard EBCDIC collating sequence. See *collating sequence*.

**arrival sequence access path.** An access path to a database file that is arranged according to the order in which records are stored in the physical file. See also *keyed sequence access path* and *access path*.

**ascending sequence.** The arrangement of data in order from the lowest value to the highest value, according to the rules for comparing data. Contrast with *descending sequence*.

**asterisk fill.** A type of numeric editing that puts asterisks to the left of a number to fill unused positions. Example: \*\*\*\*476.12

attribute. A characteristic or trait of one or more items.

**attribute character.** A character associated with a field in a display file record format that defines how the field is displayed.

**bar code.** A pattern of bars of various widths containing data to be interpreted by a scanning device.

**beginning attribute character.** For a display file, the character that precedes the first position in a field and that defines how the data in the field is displayed.

**both field.** A field that can be used for either input data or output data.

**bracketed DBCS.** A character string in which each character is represented by 2 bytes. The character

© Copyright IBM Corp. 1999, 2002 47

string starts with a shift-out (SO) character and ends with a shift-in (SI) character. Contrast with DBCS-graphic.

byte. A group of 8 adjacent bits. In the EBCDIC coding system, 1 byte can represent a character. In the double-byte coding system, 2 bytes represent a character.

changed subfile record. A subfile record into which the work station user has entered data, or a subfile record for which a write or change operation was issued with the DDS keyword SFLNXTCHG or DSPATR(MDT) in effect.

character. Any letter, number, or other symbol in the data character set that is part of the organization, control, or representation of data.

character constant. The actual character value (a symbol, quantity, or constant) in a source program that is itself data, instead of reference to a field that contains the data. Contrast with numeric constant.

character field. An area that is reserved for information that can contain any of the characters in the character set. Contrast with numeric field.

character set. A group of characters used for a specific reason; for example, the set of characters the display station can display, the set of characters a printer can print, or a particular set of graphic characters in a code page; for example, the 256 EBCDIC characters.

character string. A sequence of consecutive characters that are used as a value.

characters per inch (cpi). The number of characters printed horizontally within an inch across a page.

check digit. The far right number of a self-check field used to verify the accuracy of the field.

**close.** The function that ends the connection between a file and a program, and ends the processing. Contrast with open.

code page. (1) A particular assignment of hexadecimal identifiers to graphic characters. (2) In AFP support, a font file that associates code points and graphic character identifiers.

code point. (1) One of the bit patterns assigned to a character in a character set. On iSeries servers, a code point is represented by a hexadecimal number. For example, in code page 256 (EBCDIC), the letter "e" is assigned a code point of hex 85. (2) In AFP support, an 8-bit binary number representing one of 256 potential characters.

code-page ID. A 5-digit registered identifier used to specify a particular assignment of code points to graphic characters. The code-page ID is the second part of the QCHRID system value or the CHRID parameter value. See also graphic character-set ID.

coded character set identifier (CCSID). A 16-bit number identifying a specific set of encoding scheme identifiers, character set identifiers, code page identifiers, and other relevant information that uniquely identifies the coded graphic character representation used.

coded font. In AFP support, a font file that associates a code page and a font character set. For double-byte fonts, a coded font associates multiple pairs of code pages and font character sets.

coded graphic character-set ID. A 10-digit identifier (two 5-digit identifiers separated by a space) that is the combination of a graphic character-set ID and a code-page ID. See also graphic character-set ID and code-page ID.

collating sequence. The order in which characters are arranged within the computer for sorting, combining, or comparing.

column separator. A symbol on each side of a position of a field on a display. This symbol does not occupy a position on the display.

command. A statement used to request a function of the system. A command consists of the command name abbreviation, which identifies the requested function, and its parameters.

command attention (CA) key. In DDS, a keyboard key that can be specified with the CA keyword to request the function specified by the keyword. Data is not returned to the system. Contrast with command function (CF) key.

command function (CF) key. In DDS, a keyboard key that can be specified with the CF keyword to request the function specified by the keyword. Data is returned to the system. Contrast with command attention (CA) key.

compile. To translate a program written in a high-level programming language into a machine-language program.

compile time. The time during which a source program is translated by a compiler into a machine-language program.

compiler listing. A printout that is produced by compiling a program or creating a file and that optionally includes, for example, a line-by-line list of the high-level language source, a cross-reference list, diagnostic information; and for programs, the description of the externally described files. See also source listing.

**composite key.** A key for a file or record format that is composed of more than one key field.

**concatenated field.** Two or more fields that are combined to make one field in a logical file.

**condition name.** For display files, a name used to control the selection of DDS keywords and display locations based on the model of the display station.

**conditioning.** A feature that helps users to develop and create display files, printer files, and database files.

**constant field.** In an externally described display or printer file, an unnamed field that contains actual data that is passed to the display or printer but is unknown to the program passing it.

**continuation line.** An additional line (or lines) required to continue the coding of a CL command or a DDS keyword and its value.

country or region ID. See country or region identifier.

**country or region identifier.** The 2-character representation for the country or region associated with an object. For example, documents and user profiles can have a country or region associated with them.

**creation date.** The system date when an object is created. See also *job date*, and *system date*.

**currency symbol.** A character such as the dollar sign (\$) used to identify monetary values.

**cursor.** A movable symbol, often a blinking or solid block of light, that tells the display station user where to type, or identifies a choice to select.

data description specifications (DDS). A description of the user's database or device files that is entered into the system in a fixed form. The description is then used to create files.

data file. A group of related data records organized in a specific order. A data file can be created by the specification of FILETYPE(\*DATA) on the create commands. Contrast with *source file*.

data file utility (DFU). The part of the WebSphere Development Studio that is used to enter, maintain, and display records in a database file.

data stream. All information (data and control commands) sent over a data link usually in a single read or write operation.

data type. A characteristic used for defining data as numeric or character.

database. All the data files stored in the system.

database file. One of several types of the system object type \*FILE kept in the system that contains

descriptions of how input data is to be presented to a program from internal storage and how output data is to be presented to internal storage from a program. See also *physical file* and *logical file*.

DBCS. See double-byte character set (DBCS).

**DBCS conversion.** A function of the operating system that allows a display station user to enter alphanumeric data and request that the alphanumeric data be converted to double-byte data.

**DBCS-either.** Pertaining to a character string that is either SBCS or bracketed DBCS, but not both. Contrast with *DBCS-graphic*, *DBCS-only*, and *DBCS-open*.

**DBCS-graphic.** Pertaining to a character string in which each character is represented by 2 bytes. The character string does not contain shift-out (SO) and shift-in (SI) characters. Contrast with *DBCS-either*, *DBCS-only*, and *DBCS-open*.

**DBCS-only.** Pertaining to a character string that is only bracketed DBCS. Contrast with *DBCS-either*, *DBCS-graphic*, and *DBCS-open*.

**DBCS-open.** Pertaining to a character string that can be a mixture of SBCS and bracketed DBCS. Contrast with *DBCS-either*, *DBCS-graphic*, and *DBCS-only*.

**DDS.** See data description specifications (DDS).

**decimal position.** (1) The location of the decimal point in a series of numbers. (2) Numbers to the right of the decimal point. For example, 4.009 has three decimal positions.

**default.** (1) A value that is automatically supplied or assumed by the system or program when no value is specified by the user. (2) In DDS, the value specified by the user with the DFT or DFTVAL keyword in DDS.

**descending sequence.** The arrangement of data in order from the highest value to the lowest value, according to the rules for comparing data. Contrast with ascending sequence.

**DEVD.** See device description.

**device description.** An object that contains information describing a particular device or logical unit (LU) that is attached to the system. A device description is a description of the logical connection between two LUs (local and remote locations). The system-recognized identifier for the object type is \*DEVD.

**device file.** One of several types of the system object type \*FILE. A device file contains a description of how data is to be presented to a program from a device or how data is to be presented to the device from the program. Devices can be display stations, printers, diskette units, tape units, or remote systems.

**DFU.** See data file utility (DFU).

digit. Any of the numerals from 0 through 9.

display file. A device file to support a display station.

display screen. The part of the display device, which is similar to a television (TV) picture tube, used to display information entered or received at a display station.

display station. A device that includes a keyboard from which an operator can send information to the system and a display screen on which an operator can see the information sent to or the information received from the system.

double precision. The specification that causes a floating-point value to be stored (internally) in the long format (two computer words). Double precision is known as long precision in BASIC. Contrast with single precision.

double-byte character. An entity that requires two character bytes.

double-byte character set (DBCS). A set of characters in which each character is represented by 2 bytes. Languages such as Japanese, Chinese, and Korean, which contain more symbols than can be represented by 256 code points, require double-byte character sets. Because each character requires 2 bytes, the typing, displaying, and printing of DBCS characters requires hardware and programs that support DBCS. Four double-byte character sets are supported by the system: Japanese, Korean, Simplified Chinese, and Traditional Chinese. Contrast with single-byte character set (SBCS).

double-byte coded font. In AFP support, a font in which the characters are defined by 2 bytes: the first defining a coded font section, the second defining a code point. Synonymous with double-byte font. Contrast with single-byte coded font.

draft. A printed copy of a document that is not yet completed.

duplicate key value. The occurrence of the same value in a key field or in a composite key in more than one record in a file.

dynamic select/omit. Selection and omission of logical file records performed during processing, instead of when the access path (if any) is maintained. Dynamic select/omit may also be used when no keyed access path exists.

edit. To change a numeric field for output by suppressing zeros and inserting commas, periods, currency symbols, the sign status, or other constant information.

edit code. A letter or number indicating that editing should be done according to a defined pattern before a field is displayed or printed. Contrast with edit word.

edit description. A description of a user-defined edit code. The system-recognized identifier is \*EDTD.

edit word. A user-defined word with a specific format that indicates how editing should be done. Contrast with edit code.

electronic overlay. An AFP resource object that is a collection of predefined data, such as lines, shading, text, boxes, or logos, that can be merged with variable data on a page while printing. The system-recognized identifier for the object type is \*OVL.

embedded blank. A space between characters within a unit of data.

ending attribute character. For a display file, the character following the last position in a field.

exponent. (1) A number, indicating to which power another number (the base) is to be raised. (2) In floating-point format, an integer constant specifying the power of ten by which the base of the decimal floating-point number is to be multiplied.

expression. In DDS, a pair of values that represents a single parameter value.

externally described data. Data contained in a file for which the fields and the records are described outside of the program (such as with files created by DDS, IDDU, or the DB2 UDB for iSeries licensed program) that processes the file. Contrast with program-described data.

externally described file. A file in which the records and fields are described to the system when the file is created, and used by the program when the file is processed. Contrast with program-described file.

field. A group of related bytes (such as name or amount) that is treated as a unit in a record.

field level specifications. In DDS, specifications coded on the same line as a field name or on lines immediately following a field name. See also file level specifications, record level specifications, help level specifications, join level specifications, key field level specifications, and select/omit level specification.

field reference file. A physical file that contains no data, only descriptions of fields.

field selection. A function that uses the state of the option indicators to display or print data when a record format is written.

file. A generic term for the object type that refers to a database file, a device file, or a save file. The system-recognized identifier for the object type is \*FILE. file level specifications. In DDS, specifications coded on the lines before the first record format name. See also field level specifications, key field level specifications, record level specifications, join level specifications, select/omit level specifications, and help level specifications.

**fixed currency symbol.** A currency symbol that appears in the far left position of an edited field. Contrast with *floating currency symbol*.

**fixed-length.** Pertaining to a characteristic of a file in which all of the records are the same length, or pertaining to a characteristic of a field on a display that is of a defined length.

**floating currency symbol.** A currency symbol that appears immediately to the left of the far left position in an edited field. Contrast with *fixed currency symbol*.

**floating-point.** A method of encoding real numbers within the limits of finite precision available on computers.

**fold.** To continue data on the next line. Contrast with *truncate*.

**folder.** A directory for documents. A folder is used to group related documents and to find documents by name. The system-recognized identifier for the object type is \*FLR. See also *document library object*. Compare with *library*.

**font.** An assortment of characters of a given size and type style.

**font character set.** In AFP support, a font file that contains the raster patterns, identifiers, and descriptions of characters.

**font ID.** A number that identifies the character style and size for certain printers.

**function key.** A keyboard key that allows the user to select keyboard functions or programmer functions. Contrast with *character key*.

GDF file. See graphics data format (GDF) file.

**graphic character set.** A set of graphic characters in a code page.

**graphic character-set ID.** A 5-digit registered identifier used to specify a graphic character set. The graphic character-set ID is the first part of the QCHRID system value or the CHRID parameter value. See also *code-page ID*.

graphics data format (GDF) file. A picture definition in a coded order format used internally by the GDDM® function and, optionally, providing the user with a lower-level programming interface than the GDDM application programming interface.

help level specifications. In a display file, data description specifications coded between the record and field level that define areas on the screen and associate help information with those areas. See also file level specifications, field level specifications, join level specifications, key field level specifications, record level specifications, and select/omit level specifications.

**hexadecimal.** Pertaining to a numbering system with a base of 16.

**hidden field.** A field in a display file that is passed to and from the program but is not sent to the display.

**high-level language (HLL).** A programming language, such as RPG, BASIC, PL/I, Pascal, COBOL, and C used to write computer programs.

**Hiragana.** A graphic character set that is used to write Japanese words phonetically. This set of characters is used as word endings when writing in Kanji. Contrast with *Katakana*.

human readable interpretation (HRI). In AFP Utilities for iSeries, the characters printed above or below a bar code. These characters are read by people, not by scanners.

**ICF.** See intersystem communications function (ICF).

**ICF file.** A device file that allows a program on one system to communicate with a program on another system. There can be one or more sessions with the same or different communications devices at the same time.

**IGC.** Abbreviation used in commands and keywords to represent double-byte character set functions.

ILE. See Integrated Language Environment® (ILE).

**implicit.** Capable of being understood from something else, though unexpressed.

**inactive record.** An inactive subfile record or any record format that is not currently shown on a display. See also *inactive subfile record*. Contrast with *active record*.

**inactive subfile record.** A subfile record that either was not added to a subfile by a write operation or was described as inactive by the data description specification (DDS) keywords SFLINZ and SFLRNA. Contrast with *active subfile record*.

**indicator.** (1) A 1-character or 2-character code that is used by a program to test a field or record or to tell when certain operations are to be performed. (2) An internal switch used by a program to remember when a certain event occurs and what to do when that event occurs.

input field. A field specified in a display file or database file that is reserved for information supplied by a user. Contrast with output field.

integer. A positive or negative whole number.

Integrated Language Environment (ILE). Pertaining to a set of constructs and interfaces that provides a common run-time environment and run-time bindable application program interfaces (APIs) for all ILE-conforming high-level languages.

Intelligent Printer Data Stream<sup>™</sup> (IPDS). Pertaining to an all-points-addressable data stream that allows users to position text, images, and graphics at any defined point on a printed page.

intersystem communications function (ICF). A function of the operating system that allows a program to communicate interactively with another program or system.

IPDS. See Intelligent Printer Data Stream (IPDS).

job date. The date associated with a job. The job date usually assumes the system date, but it can be changed by the user. See also creation date and system date.

join. An operation that combines data from two or more files using specified fields.

join field. A comparison field that identifies records from two files to be combined into one record.

join level specifications. For a join logical file, data description specifications coded between the record and field level that define how to join two physical files. See also file level specifications, field level specifications, key field level specifications, help level specifications, record level specifications, and select/omit level specifications.

join logical file. A logical file that combines (in one record format) fields from two or more physical files. See also logical file.

justify. To adjust text so that line endings are even. See left-justify and right-justify.

Kanji. Characters originating from the Chinese characters used in the Japanese written language.

**Katakana.** A graphic Japanese character set that is used to write non-Japanese words phonetically in Japanese. Contrast with Hiragana.

key field. A field used to arrange the records of a particular type within a file member.

key field level specifications. Data description specifications coded on the lines following the last field specification. Key field level specifications are permitted only for physical files or logical files. See also field level specifications, file level specifications, record level

specifications, help level specifications, join level specifications, and select/omit level specifications.

keyboard shift. In DDS, a characteristic that can be specified for a field in a display file that automatically shifts the display station keyboard to control what the display station user can enter into the field. In IDDU and DDS, the keyboard shift can also be specified in database files, but only applies when these fields are referred to in a display file.

keyed sequence access path. An access path to a database file that is arranged according to the contents of key fields contained in the individual records. See also arrival sequence access path and access path.

**keyword.** In DDS, a name that identifies a function.

keyword functions. The result of processing DDS keywords in a record format specified on an operation. See also operation.

library. A system object that serves as a directory to other objects. A library groups related objects, and allows the user to find objects by name. The system-recognized identifier for the object type is \*LIB. Compare with folder and document library.

library list. A list that indicates which libraries are to be searched and the order in which they are to be searched. The system-recognized identifier is \*LIBL.

library name. A user-defined word that names a library.

lines per inch (lpi). The number of characters that can be printed vertically within an inch.

local. Pertaining to a device or system that is connected directly to your system or a file that is read directly from your system, without the use of a communications line. Contrast with remote.

local work station. A work station that is connected directly to the system without a need for data transmission functions. Contrast with remote work station.

locked keyboard. A keyboard condition where the display station accepts no input.

logical file. A description of how data is to be presented to or received from a program. This type of database file contains no data, but it defines record formats for one or more physical files. See also join logical file and database file. Contrast with physical file.

logical file member. A named logical grouping of data records from one or more physical file members. See also member.

lpi. See lines per inch (lpi).

magnetic stripe reader. A device, attached to a display station, that reads data from a magnetic stripe on a badge before allowing an operator to sign on.

mandatory entry field. A field in which an operator must enter at least one character.

mandatory fill field. A field that an operator must leave blank, or must fill in completely.

MDT. See modified data tag (MDT).

**member.** Different sets of data, each with the same format, within one database file. See also *source member.* 

message file. An object that contains message descriptions. The system-recognized identifier for the object type is \*MSGF.

message identifier. A seven-character code that identifies a predefined message, and is used to get the message description from a message file. See predefined message.

**message line.** An area on the display where messages are displayed.

message reference key. A key assigned to every message on a message waiting line. This key is used to remove a message from a message waiting line, to receive a message, and to reply to a message.

message subfile. A subfile where the records are messages from a program message queue.

modified data tag (MDT). An indicator, associated with each input or output field in a displayed record, that is automatically set on when data is typed into the field. The modified data tag is maintained by the display file and can be used by the program using the file.

**modulus.** In BASIC and communications, a number, such as a positive integer, in a relationship that divides the difference between two related numbers without leaving a remainder. For example, 9 and 4 have a modulus of 5 (9 - 4 = 5; 4 - 9 = -5; and 5 divides both 5 and -5 without leaving a remainder).

modulus 10 checking/modulus 11 checking. (1) A method for verifying data. (2) Formulas used to calculate the check digit for a self-check field.

**negative response.** In data communications, a reply indicating that data was not received correctly or that a command was incorrect or unacceptable. Contrast with *positive response*. See also *exception response*.

**numeric character.** Any one of the digits 0 through 9.

**numeric constant.** The actual numeric value to be used in processing, instead of the name of a field containing the data. A numeric constant can contain any of the numeric digits 0 through 9, a sign (plus or minus),

and a decimal point. See also *floating-point constant*. Contrast with *character constant*.

**numeric field.** An area that is reserved for a particular unit of information and that can contain only the digits 0 through 9. Contrast with *character field*.

**object.** A named storage space that consists of a set of characteristics that describe itself and, in some cases, data. An object is anything that exists in and occupies space in storage and on which operations can be performed. Some examples of objects are programs, files, libraries, and folders.

**object name.** The name of an object. Contrast with *qualified name*.

**online information.** Information on the display screen that explains displays, messages, and programs. See also *textual data*.

**open.** The function that connects an object of type \*FILE to a program for processing. Contrast with *close*.

**operation.** The result of processing statements in a high-level language. See also *keyword functions*.

**option indicator.** A 1-character field that is passed with an output data record from a program to the system that is used to control the output function, such as controlling which fields in the record are displayed.

**OS/400**<sup>®</sup>. See *IBM Operating System/400*<sup>®</sup> *Version 2 (OS/400)*.

**output.** Information or data received from a computer that is shown on a display, printed on the printer, or stored on disk, diskette, or tape.

**output field.** A field specified in a display file, database file, printer file, or ICF file that is reserved for the information processed by a program. Contrast with *input field*.

**output/input field.** A field specified in a database, display, or ICF file that can be used for both the information supplied to the program and the information received from the program during processing. See also input field and output field.

**overflow.** The condition that occurs when the last line specified as the overflow line to be printed on a page has been passed.

**overlapping fields.** Fields in the same display or printer record that occupy the same positions on the display or page. Option indicators can be used to select which of the overlapping fields is to be displayed or printed.

overlay. For AFP support, see electronic overlay.

page. (1) Each group of records in a subfile that are displayed at the same time. (2) To move information up or down on the display.

page down. To move to the information below the information currently shown on the display. Contrast with page up.

page up. To move to the information above the information currently shown on the display. Contrast with page down.

parameter. A value supplied to a command or program that is used either as input or to control the actions of the command or program.

physical file. A description of how data is to be presented to or received from a program and how data is actually stored in the database. A physical file contains one record format and one or more members. See also database file. Contrast with logical file.

physical file member. A named subset of the data records in a physical file. See also member.

PIP. See problem isolation procedure (PIP) or program initialization parameters (PIP).

positive response. In SNA, a response indicating that a request arrived and was successfully received and processed. Contrast with negative response. See also definite response.

primary file. In the DDS for a join logical file, the first physical file specified on the JFILE keyword. Contrast with secondary file.

printer file. A device file that determines what attributes printed output will have. A particular printer may or may not support all of the attributes specified in a printer file.

program initialization parameters (PIP). The initial parameter value(s) passed to a target program as input or used to set up the process environment.

program message queue. An object used to hold messages that are sent between program calls of a routing step. The program message queue is part of the job message queue.

program-described data. Data contained in a file for which the fields in the records are described in the program that processes the file. Contrast with externally described data.

**program-described file.** A file for which the fields in the records are described only in the programs that process the file. To the operating system, the record appears as a character string. Contrast with externally described file.

protected field. A field on a display in which a user cannot add, change, or delete data.

qualified name. The name of the library containing the object and the name of the object. Contrast with object name.

read operation. An input operation that obtains data from a file or device and passes it to a program.

read-from-invited-program-devices operation. An input operation that waits for input from any one of the invited program devices for a user-specified time. Contrast with read-from-one-program-device operation.

read-from-one-program-device operation. An input operation that will not complete until the specified device has responded with input. Contrast with read-from-invited-program-devices operation.

record. A group of related data, words, or fields treated as a unit, such as one name, address, and telephone number.

record format. A named part of a file that identifies records of a specified record format description.

record level specifications. Data description specifications coded on the same line as a record format name or on lines immediately following a record format name (until the first field is specified). See also field level specifications, file level specifications, key field level specifications, help level specifications, join level specifications, and select/omit level specifications.

relational operator. The reserved words or symbols used to express a relational condition or a relational expression.

relative file number. In the DDS for a join logical file, a sequential number assigned to a physical file based on the position of that file on the JFILE keyword specification.

relative record number. A number that specifies the relationship between the location of a record and the beginning of a database file, member, or subfile. For example, the first record in a database file, member, or subfile has a relative record number of 1.

**remote.** Pertaining to a device, system, or file that is connected to another device, system, or file through a communications line. Contrast with local.

remote work station. A work station that is connected to the system by data communications. Contrast with local work station.

response indicator. A 1-character field passed with an input record from the system to a program to provide information about the data record or actions taken by the work station user.

reverse image. Text that appears on the display in the opposite color (for example, black on green instead of green on black).

screen design aid (SDA). A function of the WebSphere Development Studio that helps the user design, create, and maintain displays and menus.

SCS. See SNA character string (SCS).

SDA. See screen design aid (SDA).

**secondary file.** In the DDS for a join logical file, any physical file, other than the first physical file, that is specified on the JFILE keyword. Contrast with *primary file*.

**select/omit field.** A field in a logical file record format whose value is tested by the system to determine if records including that field are to be used. The test is a comparison with a constant, the contents of another field, a range of values, or a list of values; and the record is either selected or omitted as a result of the test. See also *dynamic select/omit*.

select/omit level specifications. Data description specifications coded on the lines following the last key-field specification. These specifications are permitted only in a logical file. See also field level specifications, file level specifications, key field level specifications, record level specifications, help level specifications, and join level specifications.

**self-check digit.** The far right digit of a self-check field.

**self-check field.** A field, such as an account number, consisting of a base number and a self-check digit. For data entry applications, the operator-entered self-check number is compared with the self-check number calculated by the system.

**sequence number.** The number of a record that identifies the record within the source member.

**session.** (1) The length of time that starts when a user signs on at a display station and ends when the user signs off. (2) In communications, the logical connection by which a program or device can communicate with a program or device at a remote location. See also *conversation* and *transaction*.

**SEU.** See source entry utility (SEU).

**shared file.** A file whose open data path can be shared between two or more programs processing in the same job. See *open data path (ODP)*.

**shift control character.** See *shift-in character* and *shift-out character*.

**shift-in character.** A control character (hex 0F) that indicates the end of a string of double-byte characters. Contrast with *shift-out character*.

**shift-out character.** A control character (hex 0E) that indicates the start of a string of double-byte characters. Contrast with *shift-in character*.

**significand.** In binary floating-point format, the part of a number that contains the whole number and fraction.

**significant digit.** Any number of a series of numbers that follows the farthest left number, that is not a zero, and that is within the accuracy allowed.

**single precision.** The specification that causes the floating-point value to be stored (internally) in the short format. Contrast with *double precision*.

**single-byte character set (SBCS).** A character set in which each character is represented by a one-byte code. Contrast with *double-byte character set (DBCS)*.

single-byte coded font. In AFP support, a font in which the characters are defined by a 1-byte code point. A single-byte coded font has only one coded font section. Synonymous with single-byte font. Contrast with double-byte coded font.

SNA. See Systems Network Architecture (SNA).

**SNA character string (SCS).** In SNA, a data stream composed of EBCDIC controls, optionally intermixed with end-user data, that is carried within a request/response unit.

**source entry utility (SEU).** A function of the WebSphere Development Studio that is used to create and change source members.

**source file.** A file of programming code that is not compiled into machine language. A source file can be created by the specification of FILETYPE(\*SRC) on the Create command. A source file can contain source statements for such items as high-level language programs and data description specifications. Contrast with *data file*.

**source member.** A member of a database source file that contains source statements. See also *member*.

**source statement.** A statement written in symbols of a programming language.

**special character.** A character other than a digit, a letter, or \$, #, @, ., or \_. For example, \*, +, and % are special characters.

**subfile.** A group of records of the same record format that can be displayed at the same time at a display station. The system sends the entire group of records to the display in a single operation and receives the group from the display in another operation.

**subfile control record format.** One of two record formats required to define a subfile in DDS. The subfile control record format describes the size of the subfile and the size of the subfile page, and is used by the program to write the subfile to and read the subfile from the display. See also *subfile record format*.

subfile record format. One of two record formats required to define a subfile in DDS. The subfile record format defines the fields in a subfile record and is used by the program to perform input, output, and update operations to the subfile. See also subfile control record format.

substring. A part of a character string.

syntax checking. A function of the system, a compiler, the BASIC interpreter, the CoOperative Development Environment/400 syntax checker, or SEU that checks individual statements for errors in their structure.

**system date.** The date assigned in the system values when the system is started. See also creation date and iob date.

system value. Control information for the operation of certain parts of the system. A user can change the system value to define his working environment. System date and library list are examples of system values. Contrast with network attribute.

#### Systems Application Architecture® (SAA®).

Pertaining to an architecture defining a set of rules for designing a common user interface, programming interface, application programs, and communications support for strategic operating systems such as the OS/2, OS/400, VM, and MVS<sup>™</sup> operating systems.

Systems Network Architecture (SNA). In IBM networks, the description of the layered logical structure, formats, protocols, and operational sequences that are used for transmitting information units through networks, as well as controlling the configuration and operation of networks.

time. A three-part value or data type that designates a time of day in hours, minutes, and seconds.

**time stamp.** (1) To apply the current system time. (2) The value of an object that indicates the system time at some critical point in the object's history.

timestamp. In database support, a seven-part value or data type that consists of a date and time, expressed in years, months, days, hours, minutes, seconds, and microseconds.

transaction. In communications, an exchange between a program on a local system and a program on a remote system that accomplishes a particular action or result. See also conversation and session.

translation table. An object that contains a set of hexadecimal characters used to translate one or more characters of data. The table can be used for translation of data being moved between the system and a device. For example, data stored in one national language character set may need to be displayed or entered on display devices that support a different national language character set. The table can also be used to

specify an alternative collating sequence or field translation functions. The system-recognized identifier for the object type is \*TBL. See also table.

truncate. (1) To cut off data that cannot be printed or displayed in the line width specified or available. Contrast with fold. (2) To cut off data that does not fit in the specified field length in a field definition.

unprotected field. A displayed field for which operators can enter, change, or delete data.

update operation. An I/O process that changes the data in a record.

user profile. An object with a unique name that contains the user's password, the list of special authorities assigned to a user, and the objects the user owns. The system-recognized identifier for the object type is \*USRPRF.

**user-defined edit code.** A number (5 through 9) indicating that editing should be done on a numeric output field according to a pattern predefined to the system program. User-defined edit codes can take the place of edit words, so that repetitive coding of the same edit word is not necessary.

validity checking. To verify the contents of a field.

variable. A name used to represent data whose value can be changed while the program is running by referring to the name of the variable.

variable-length. Pertaining to a characteristic of a file in which the records can be of varying length, or pertaining to a characteristic of a field on a display that can be of varying length. Contrast with fixed-length.

work station. A device used to transmit information to or receive information from a computer, for example, a display station or printer.

write operation. An output operation that sends a processed record to an output device or output file.

**zero suppression.** The substitution of blanks for leading zeros in a number. For example, 00057 becomes 57 with zero suppression.

# **Bibliography**

- Backup and Recovery describes how to make copies of the system and database files for safe keeping.
- Advanced Function Printing: Data Stream Reference, S544-3202, provides information on the Advanced Function Printing data stream.
- ADTS for AS/400: Screen Design Aid provides the application programmer, system programmer, or data processing manager with information about using the WebSphere Development Studio screen design aid (SDA) to design, create, and maintain display formats and menus.
- ADTS for AS/400: Source Entry Utility
   provides the application programmer or system
   programmer with information about using the
   WebSphere Development Studio source entry
   utility (SEU) to create and edit source
   members.
- Application Display Programming describes the use of display devices by application programs.
- Printer Device Programming provides information to help the programmer manage key aspects of the system. For example, it describes how to use printer files.
- IBM Personal Computer Enhanced 5250
   Emulation Program Version 2.12 Technical Reference, GS57-0222-02, provides the information on the 5250 Emulation Program.
- Intelligent Printer Data Stream Reference, S544-3417, provides information on bar codes and valid check digits.
- RPG/400 Reference describes how to design, code, enter, compile, test, and run RPG III programs.
- CL Programming provides a wide-range discussion of programming topics.
- The Control language topic in the Programming category of the iSeries Information Center describes control language syntax, commands, and command parameters.
- The Work Management topic in the Systems Management category of the iSeries

- Information Center provides information about how to create and change a work management environment.
- Getting started with iSeries topic in the System Overview, Planning, and Installation category of the iSeries Information Center describes how to operate work stations and how to use the function keys to enter commands.
- Experience RPG IV Tutorial is an interactive self-study program explaining the differences between RPG III and RPG IV and how to work within the new ILE environment. An accompanying workbook provides additional exercises and doubles as a reference upon completion of the tutorial. RPG code examples are shipped with the tutorial and run directly on OS/400. Dial 1-800-IBM-CALL to order the tutorial.

© Copyright IBM Corp. 1999, 2002 **57** 

# Index

| A abbreviations of values and keywords 39                             | <b>F</b> FLAG parameter 4                                   |  |  |
|-----------------------------------------------------------------------|-------------------------------------------------------------|--|--|
| abbreviations of values and keywords                                  | 1 End parameter 4                                           |  |  |
| В                                                                     | G                                                           |  |  |
| batch source statements 3                                             | GENLVL (Severity Level) parameter 4                         |  |  |
| С                                                                     | 1                                                           |  |  |
| commands used to create files 3                                       | ICF files                                                   |  |  |
| compiler example 32                                                   | creating 1                                                  |  |  |
| completing the DDS form 1 creating files 3                            | syntax coding examples 12 interactive source statements 3   |  |  |
| creating files with DDS 1                                             | interactive source statements                               |  |  |
|                                                                       | K                                                           |  |  |
| D                                                                     | keyword                                                     |  |  |
| DBCS                                                                  | abbreviations 39                                            |  |  |
| considerations 43                                                     |                                                             |  |  |
| keywords 44                                                           | 1                                                           |  |  |
| DBCS considerations character strings 44                              | <b>L</b>                                                    |  |  |
| entering bracketed character strings 45                               | library list 37<br>logical files                            |  |  |
| printouts 45                                                          | creating 1                                                  |  |  |
| DDS form                                                              | syntax coding examples 8                                    |  |  |
| completing 1                                                          |                                                             |  |  |
| DDS naming conventions 6 debugging template 34                        | N                                                           |  |  |
| describing data attributes 1                                          | naming conventions 6                                        |  |  |
| display files                                                         | numeric-only input-only field 18                            |  |  |
| creating 1                                                            | , , , , , , , , , , , , , , , , , , ,                       |  |  |
| syntax coding examples 10 double-byte character set                   | •                                                           |  |  |
| considerations 43                                                     | 0                                                           |  |  |
| keywords 44                                                           | OPTION parameter 4 overview of DDS 1                        |  |  |
|                                                                       | overview of DDS 1                                           |  |  |
| E                                                                     | Р                                                           |  |  |
| entering source statements 3                                          | -                                                           |  |  |
| example of compiler listing 32                                        | PFILE keyword 15 physical files                             |  |  |
| examples of DDS 13 database files 13                                  | creating 1                                                  |  |  |
| device files 18                                                       | syntax coding examples 8                                    |  |  |
| field reference file 13                                               | printer files                                               |  |  |
| horizontal subfile 24                                                 | creating 1 syntax coding examples 11                        |  |  |
| ICF file 28                                                           | Symax coding examples 11                                    |  |  |
| inquiry display 18<br>join logical file 17                            | -                                                           |  |  |
| logical file with a new record format 16                              | R                                                           |  |  |
| logical file with multiple formats and new keys 15                    | REF keyword 14, 37                                          |  |  |
| message subfile 26                                                    | REFFLD keyword 37 rules for keywords and parameter values 4 |  |  |
| physical file with new record format 14                               | Tules for Reywords and parameter values 4                   |  |  |
| printer file 27 program using physical, display, and printer files 30 | S                                                           |  |  |
| subfile 21, 22                                                        |                                                             |  |  |
| examples of syntax coding 7                                           | Severity Level (GENLVL) parameter 4 source statements 3     |  |  |

```
specifying REF and REFFLD keywords 37
syntax
  keywords and parameter values 4
  rules 4
syntax coding examples 7
  display files 10
  ICF files 12
  join logical files 9
  logical files 8
  physical files 8
  printer files 11
U
UNIQUE keyword 16
V
value
  abbreviations 39
W
when to specify REF and REFFLD keywords 37
```

# IBM

Printed in U.S.A.